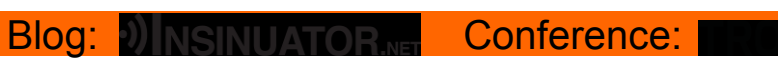

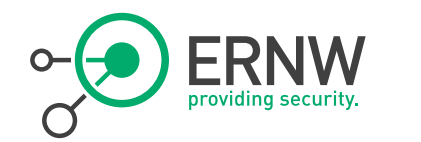

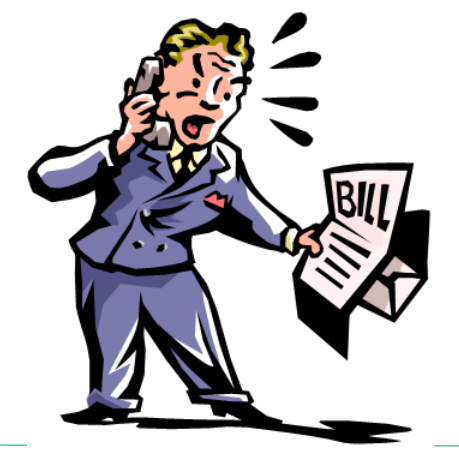

# Don't Pay Money for Someone Else's Calls

A Practical Analysis of VoIP-based Toll Fraud Cases

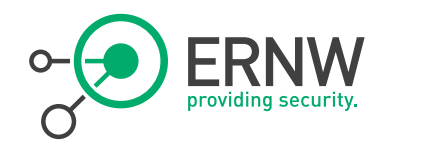

### **Who am I**

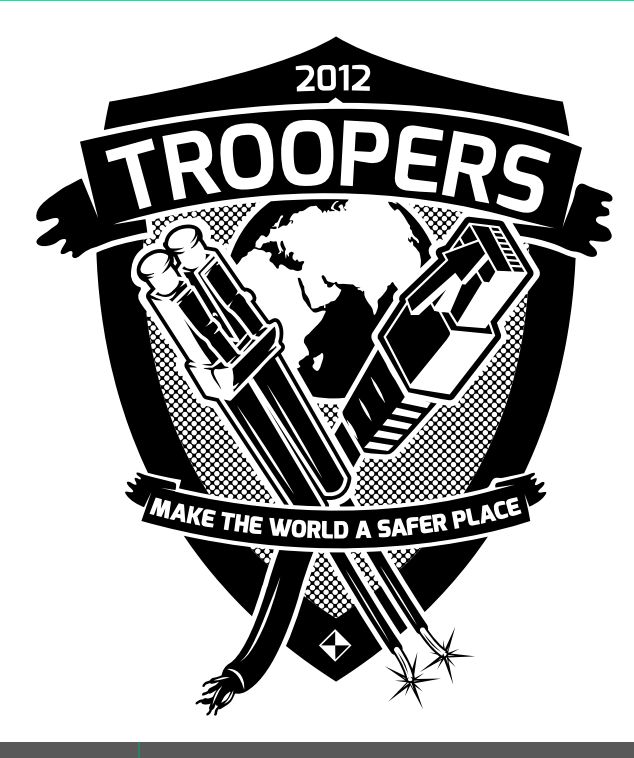

- <sup>¬</sup> Network geek, working as security researcher for
- <sup>¬</sup> Germany based ERNW GmbH
	- Independent
	- Deep technical knowledge
	- Structured (assessment) approach
	- Business reasonable recommendations
	- We understand corporate
- <sup>¬</sup> Blog: www.insinuator.net
- <sup>¬</sup> Conference: www.troopers.de

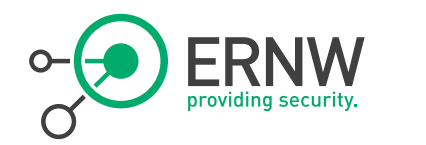

### **Agenda**

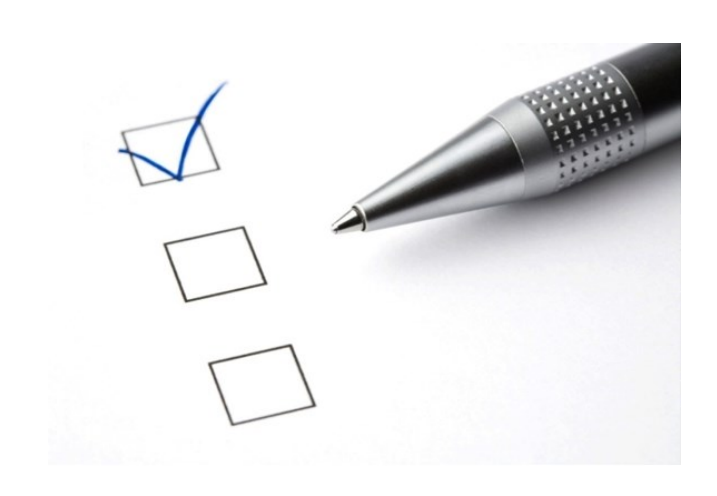

- ¬ Motivation
- ¬ ERNW's *Seven Sisters of Infrastructure Security*
- ¬ Typical Components in a VoIP environment
- ¬ Case Study 1
- ¬ Case Study 2
- ¬ Case Study 3
- ¬ Final Wisdom

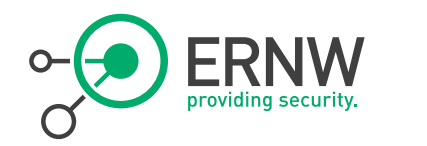

### **Motivation**

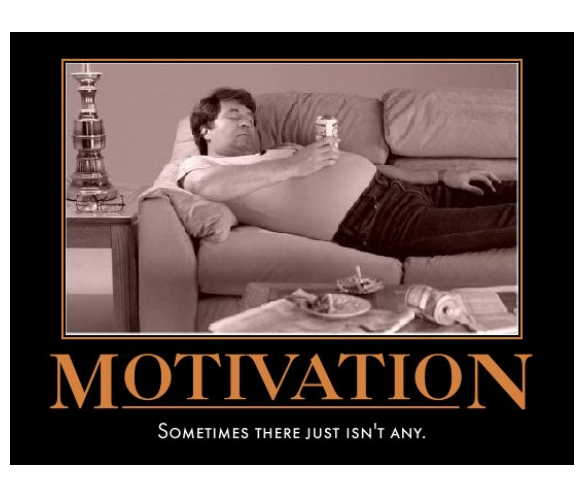

- <sup>¬</sup> VoIP is just another application which gets transported over an IP network
- <sup>¬</sup> So, the general rules for securing the environment apply (see next slide)
- <sup>¬</sup> VoIP has one "special" property
	- Failing in properly securing the environment will directly result in a financial loss.

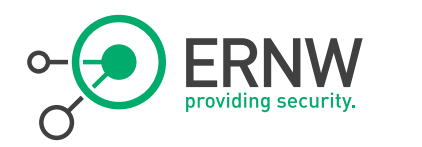

# Seven Sisters

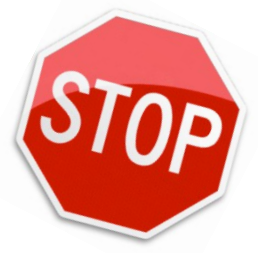

Access Control

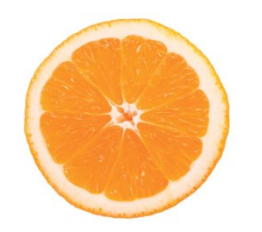

Isolation (Segmentation)

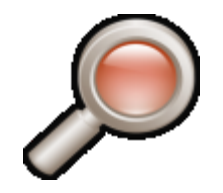

Restriction (Filtering)

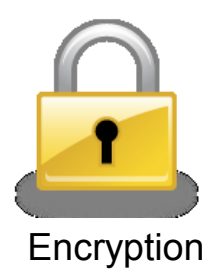

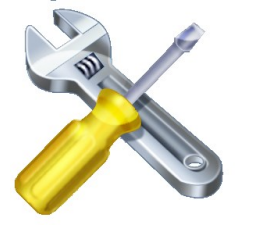

Entity Protection

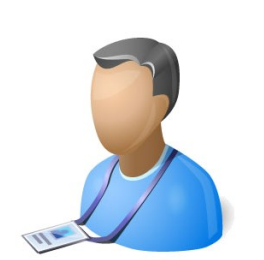

Secure Management

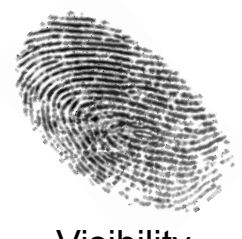

Visibility

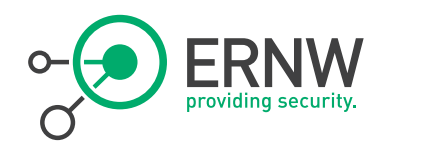

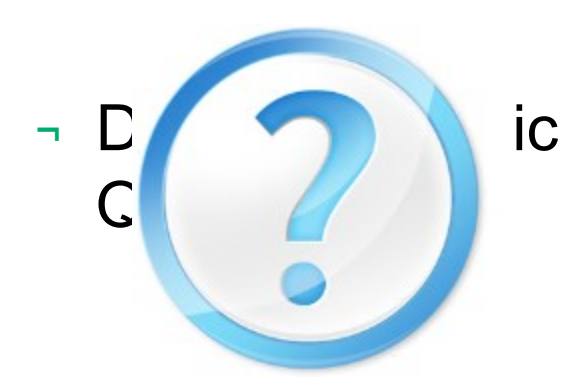

- **7 Sisters Can we limit who's taking part in** some network, protocol, technology, communication act?
	- <sup>¬</sup> Any need to isolate stuff due to different protection need, different (threat) exposure or different trust(worthiness)?
	- <sup>¬</sup> What can be done, filtering-wise, on intersection points?
	- <sup>¬</sup> Where to apply encryption, in an operationally reasonable way?

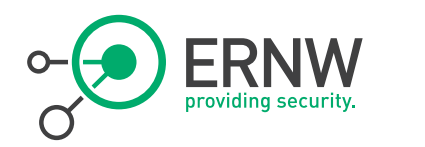

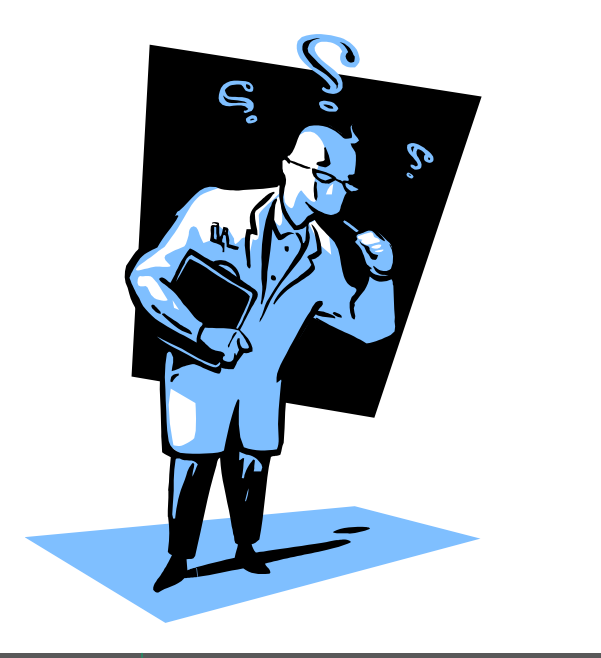

- **Generic Questions (2)** <sup>¬</sup> What about the security of the overall system's main elements?
	- ¬ How to manage the infrastructure elements in a secure way?
	- ¬ How to provide visibility as for security-related stuff, with reasonable effort?

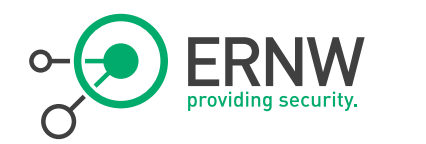

# Typical Components in a VoIP environment

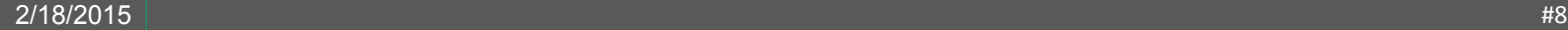

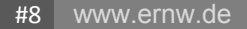

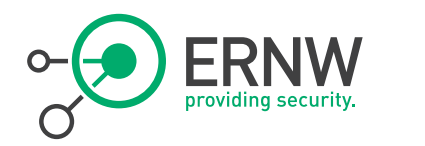

### **VoIP Terminals**

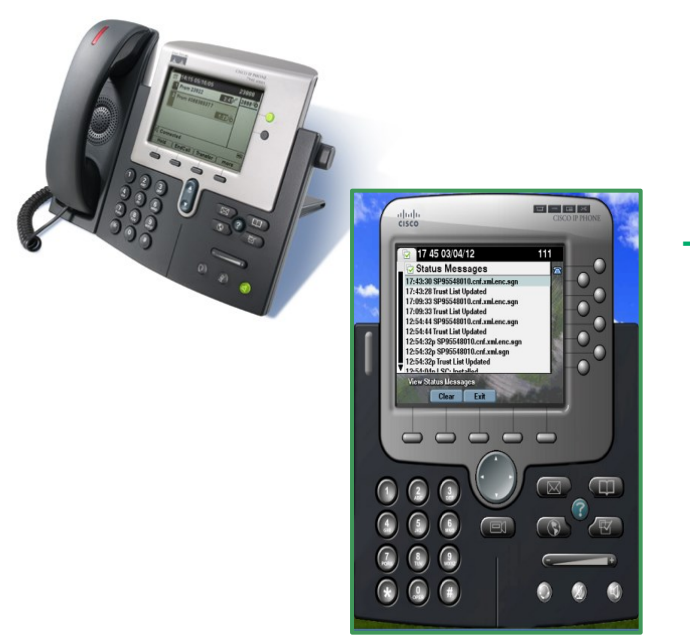

Device which is able to initiate and receive phone calls

¬ This can be a hard phone or a softphone which is running on the PC (or Smartphone) of the user

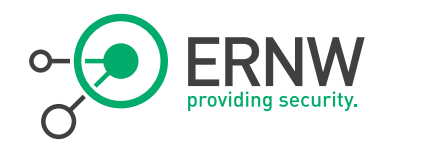

### **Call Manager**

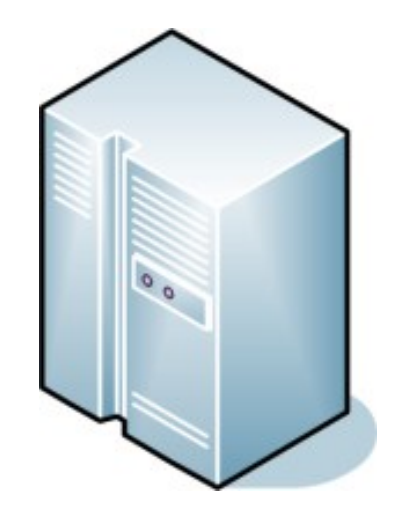

<sup>¬</sup> Call processing entity

¬ Typically VoIP Phones are registered to one Call Manager

<sup>¬</sup> Handles call routing, number translations etc.

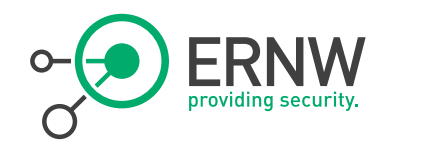

### **Voice Gateway**

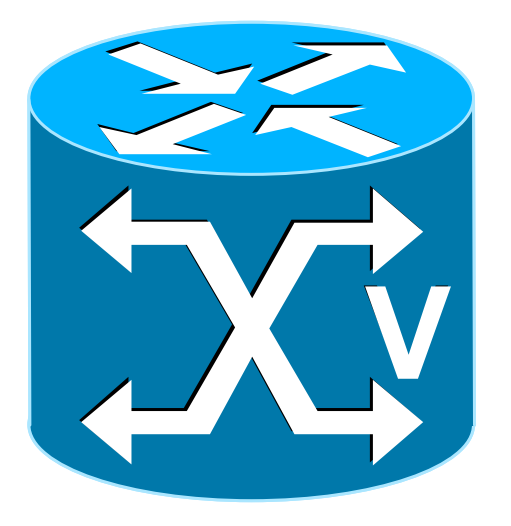

¬ Typically a layer 3 device (router) with an ISDN card to interconnect the VoIP world to the PSTN

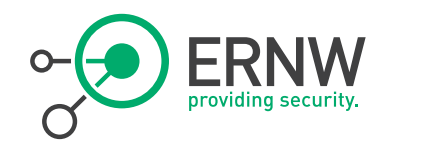

### **Additional Components**

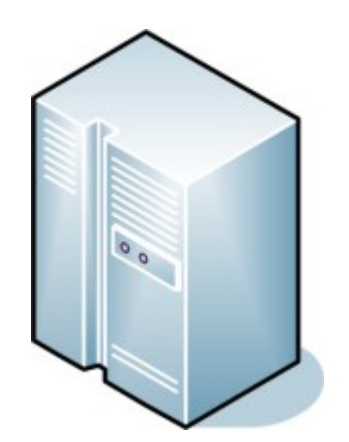

- ¬ Typically, valued added services are provided for the VoIP environment
	- Voice Mail systems
	- Music on Hold
	- Yadda, yadda, yadda

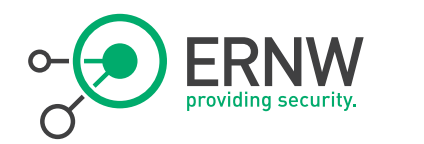

# Case Study #1

Manufacturing Company

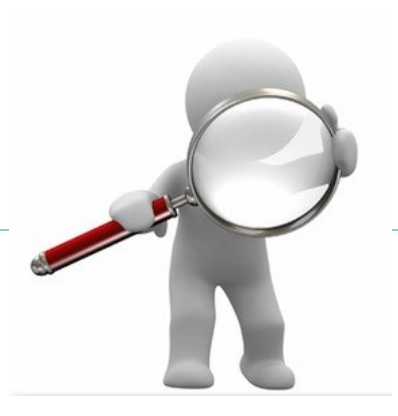

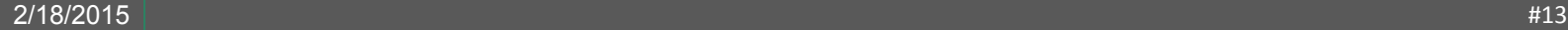

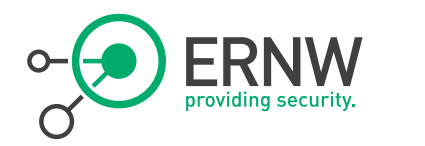

## **How it all began**

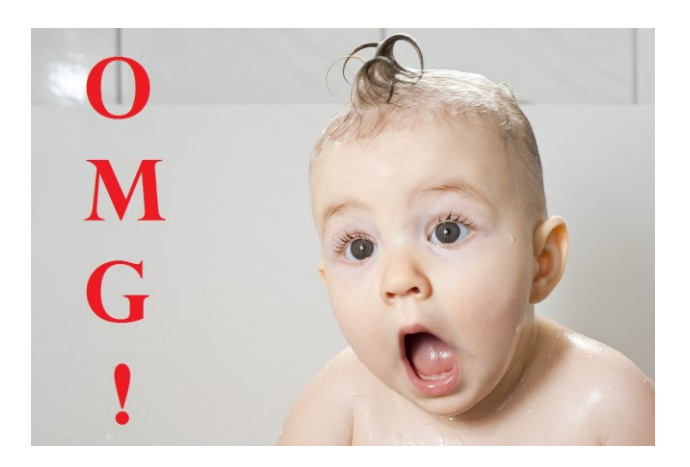

- <sup>¬</sup> It all started on a Monday morning at 7am
- <sup>¬</sup> Received a call from Enno
	- Actually receiving a call from him at this time is never a "good" sign ;)
- <sup>¬</sup> The targeted company called and told him they had a toll fraud incident over the weekend which cost them nearly 75.000 €.

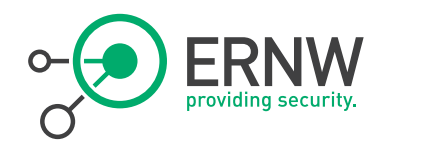

# Introduction to the VoIP environment

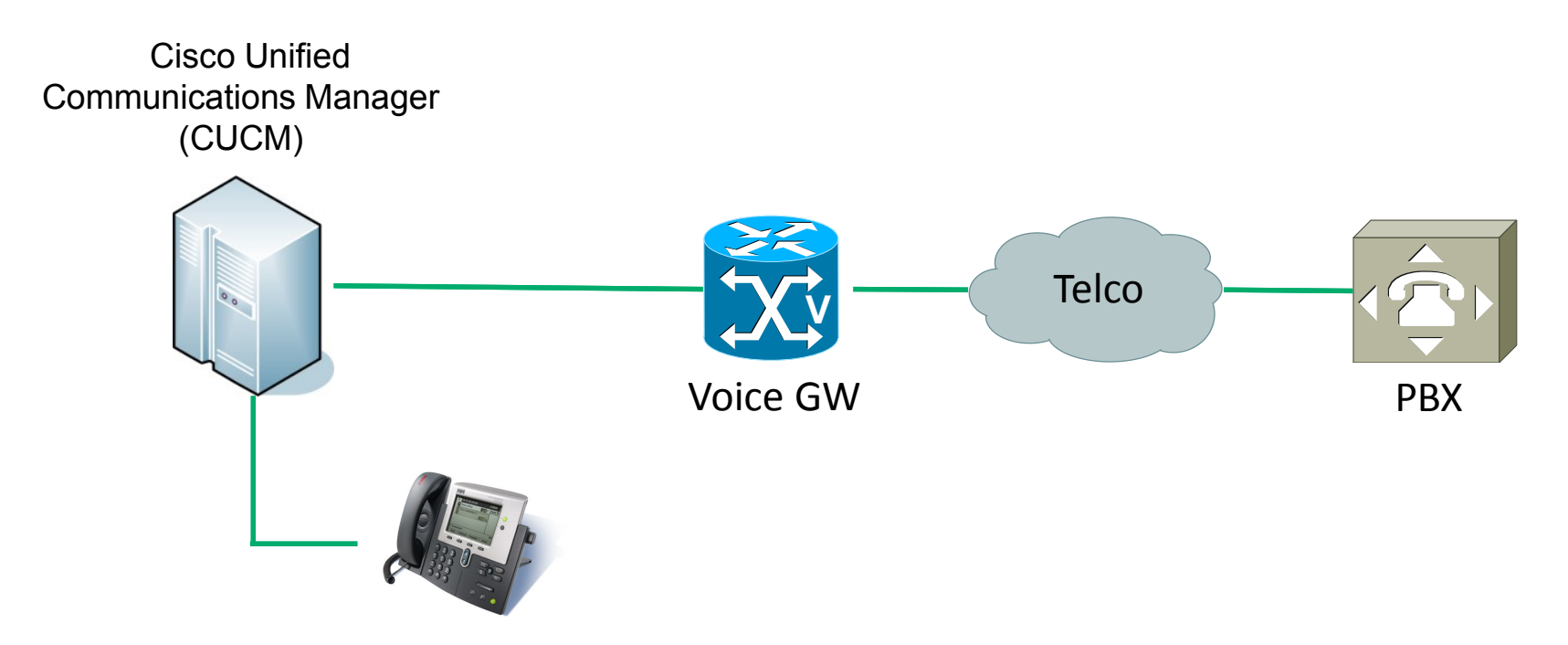

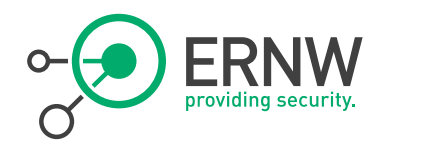

### **Customer Setup**

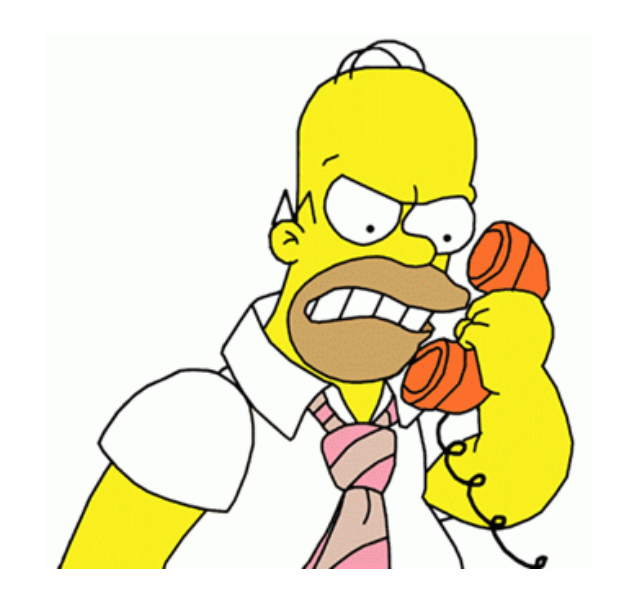

- Customer was using Direct Inward Dial (DID)
- <sup>¬</sup> Basically means that you have a head number (in network terms a prefix) together with some phone extension.
- <sup>¬</sup> Also, for outgoing calls the digit "8" must be prepended to a called number in order to receive a dial-ton
	- $-$  Remember that ;)

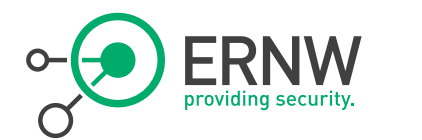

# Directed Inward Dial (DID) – Incoming Calls

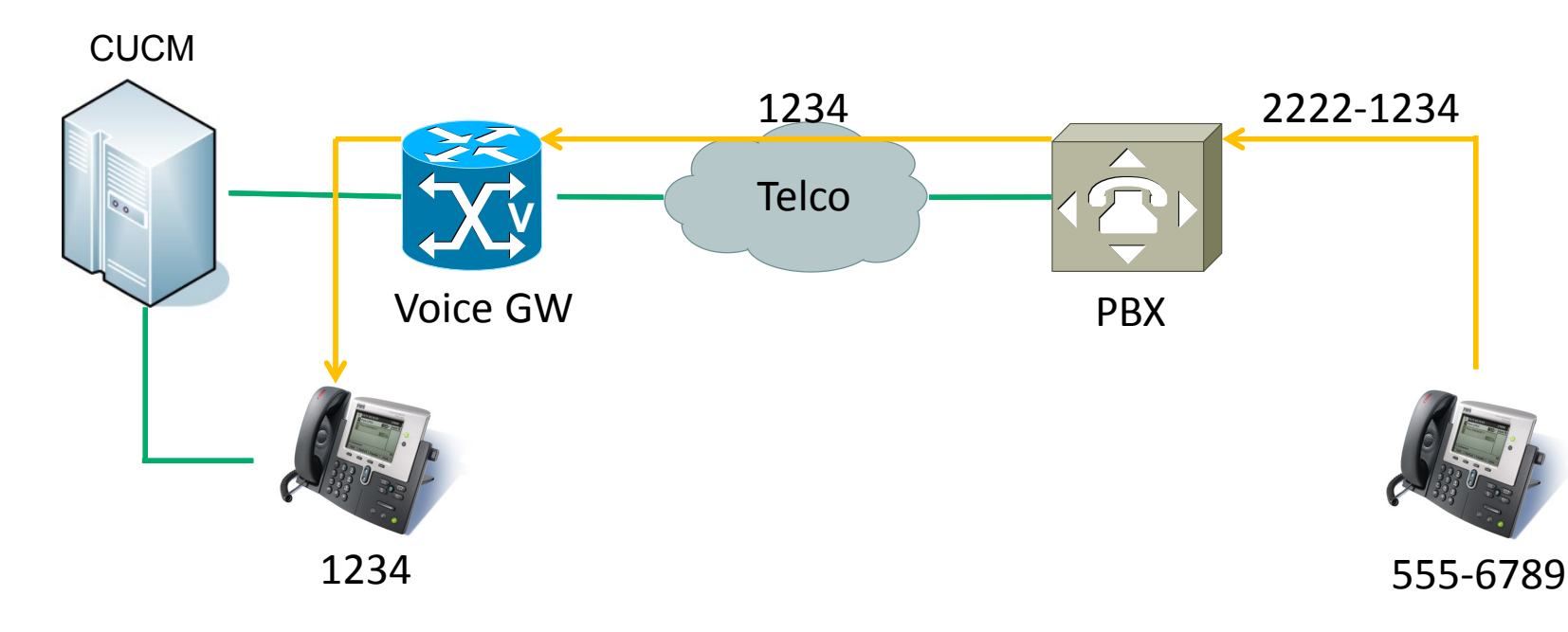

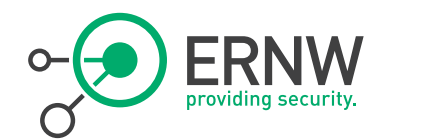

# Outgoing Call Flow – Prepending the 8

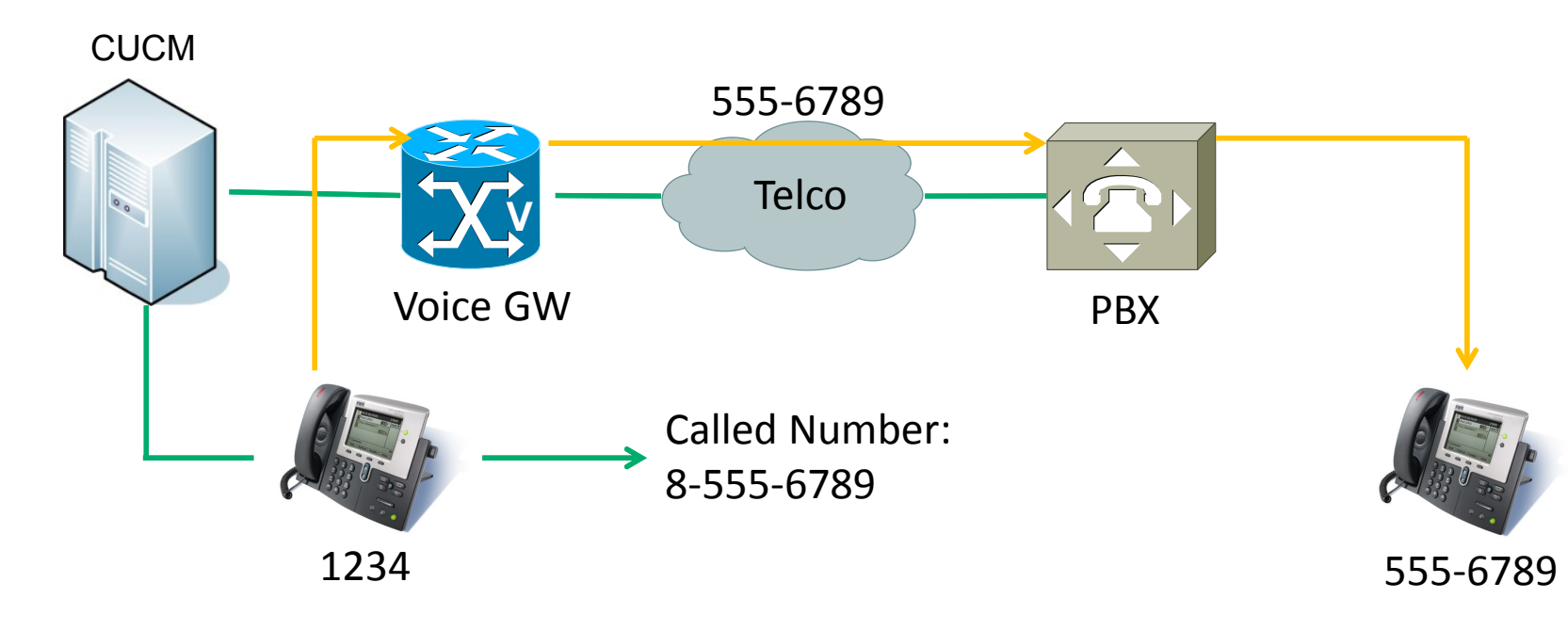

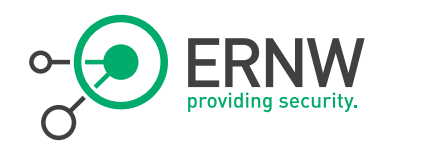

## **Time to start digging**

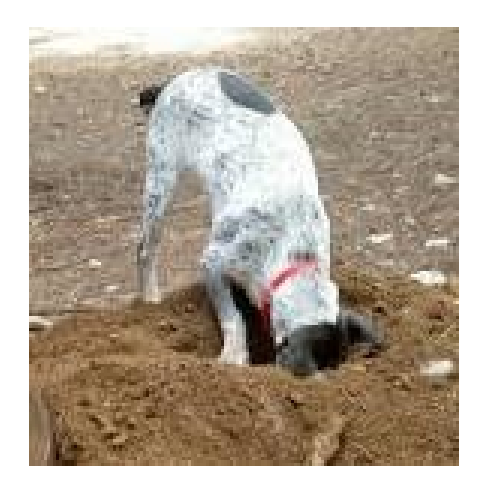

- After having a good overview of the overall design, it was time to start digging in the configuration and log files of the components.
	- Luckily the company *literally* logged everything ,)
- ¬ Some hours later, I was able to identify why the incident happened
	- Before going into detail, a short introduction on how call routing is implemented in the Cisco world might be useful….

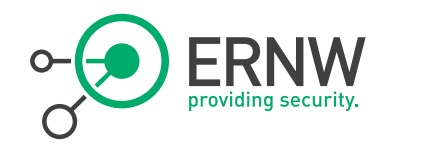

## **Call Routing on Cisco IOS**

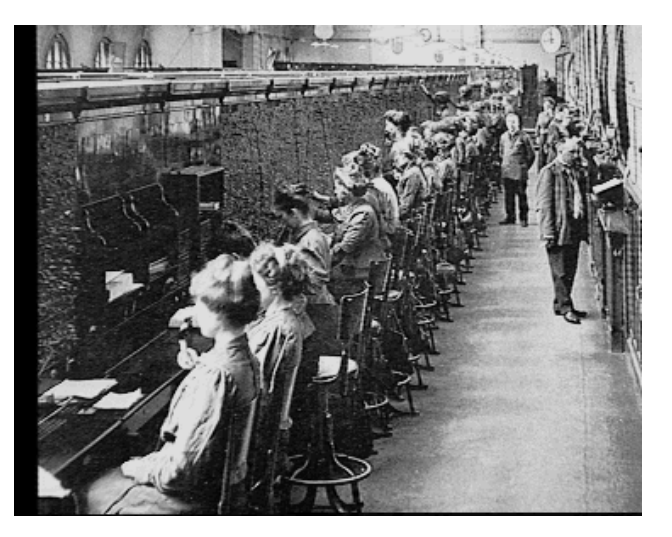

<sup>¬</sup> In order to determine how a call gets forwarded so called "dial peers" are used in the Cisco world.

<sup>¬</sup> These dial peers specify to which interface a call to a specific destination number gets forwarded

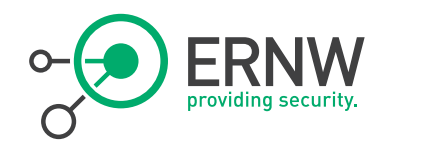

### **Quick Example**

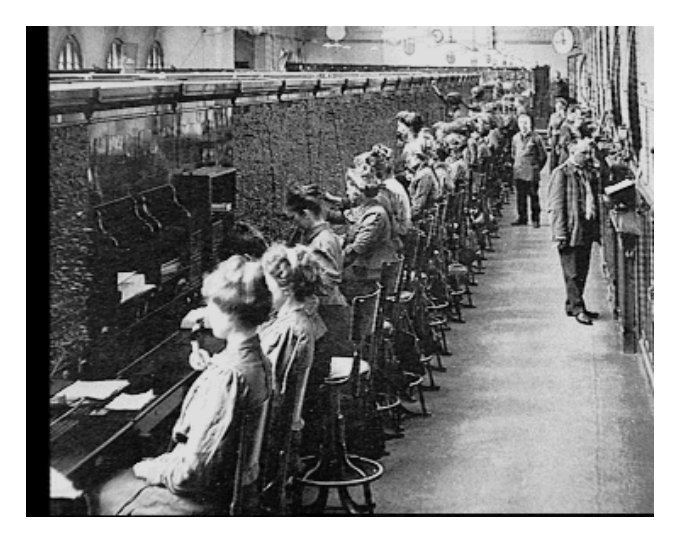

### **Generic Example:**

- *dial-peer voice 1234 pots description ===incoming\_calls=== incoming called number ^[2-7]..\$ port 0/3/0*
- ¬ The company actually configured the following dial-peer for outgoing calls:
	- *dial-peer voice 5678 pots description ===outgoing calls=== destination pattern 8T port 1/1/1:15 -> The ISDN Interface*

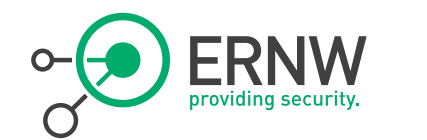

# Dial Peer Configuration – Graphical View

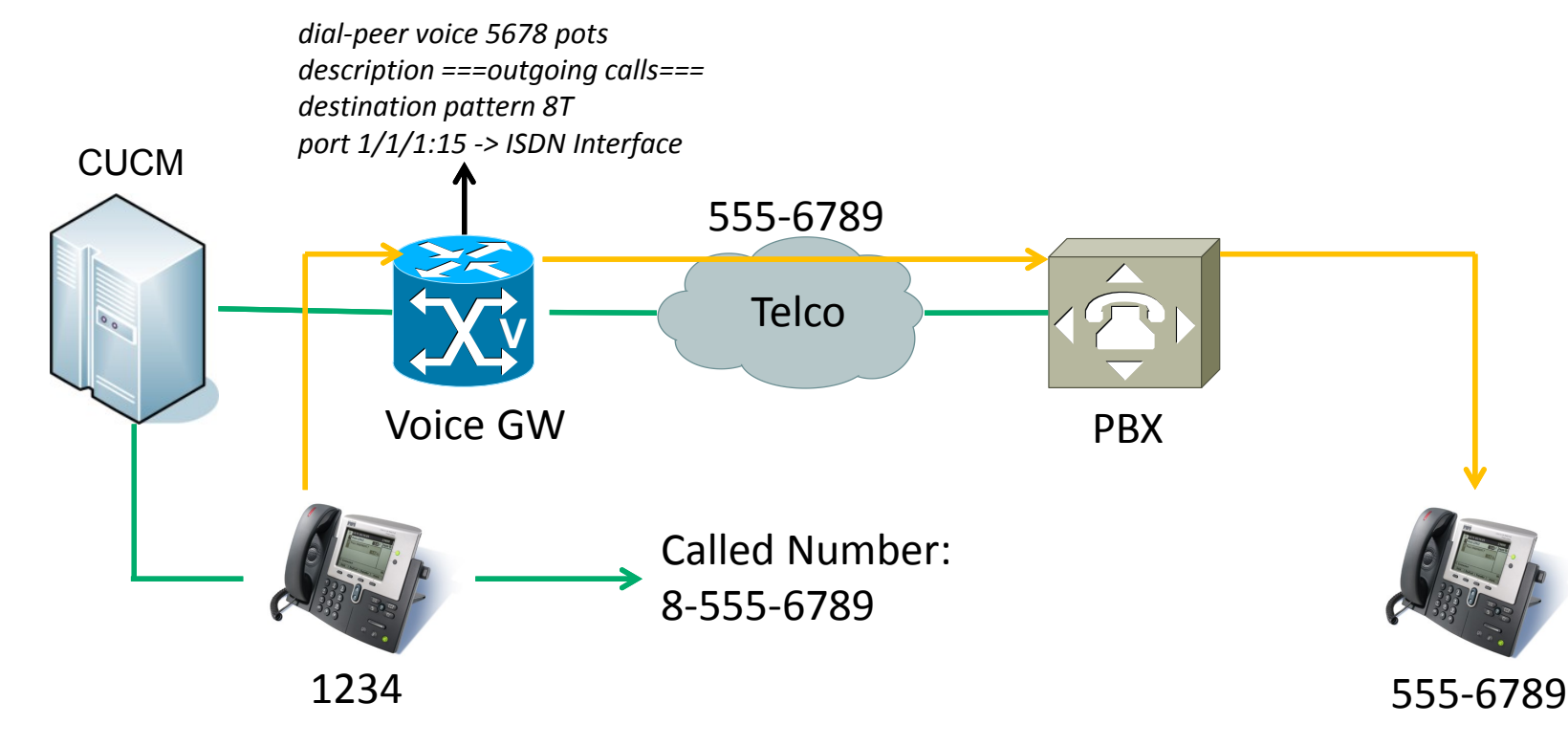

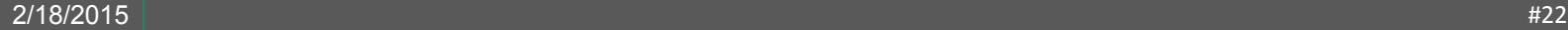

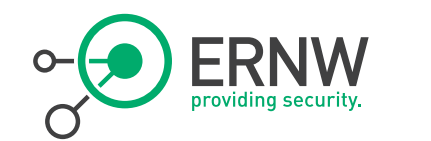

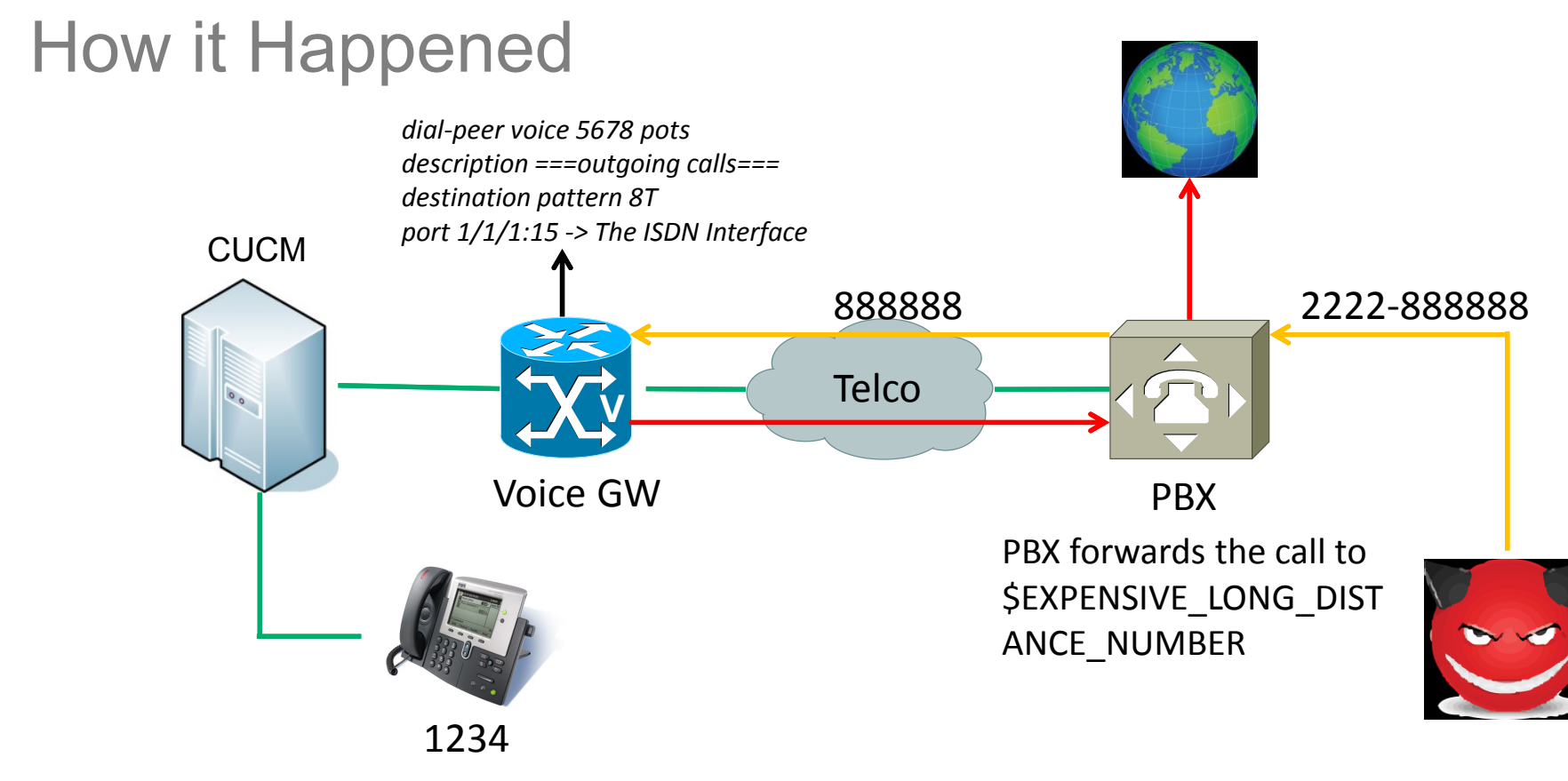

2/18/2015 #23

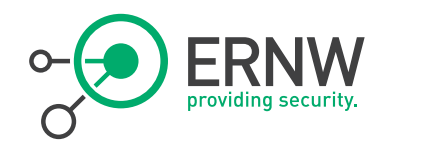

### **An interesting side note**

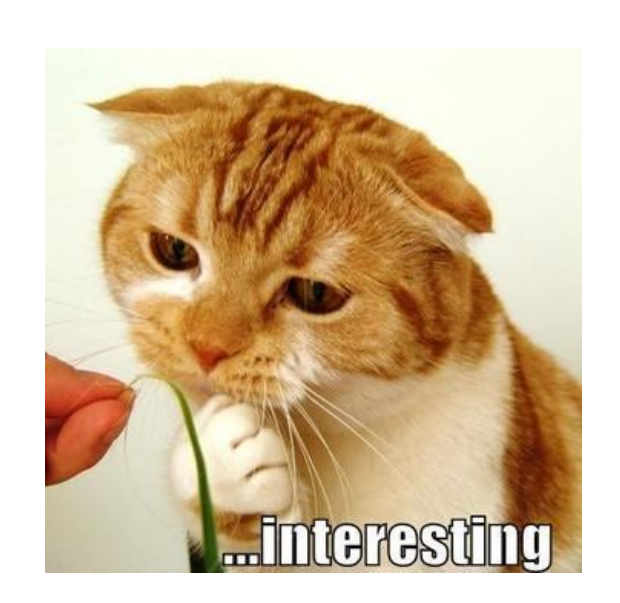

- The initial deployment was done by an external company
- ¬ The Telco told me that our customer was the 8th victim in one week.
- ¬ Interestingly, there is only one company in this small country right next to germany which offers deployment and configuration of VoIP systems
	- Maybe they all hired the same company….

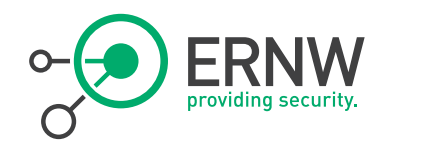

### **Lessons learned?**

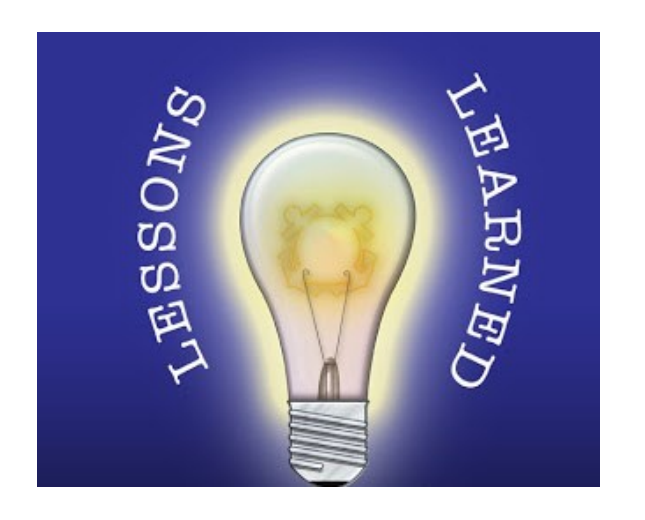

- <sup>¬</sup> Be careful when you are planning your dial-patterns
	- As errors in this space can cost you quite a lot of money
- ¬ Verify the implementation of your implementer
	- As they might not have security in mind
	- Or the necessary know-how

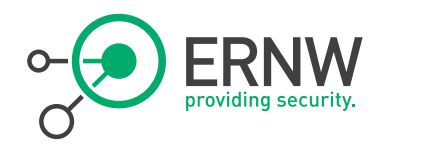

# Case Study #1, Summary

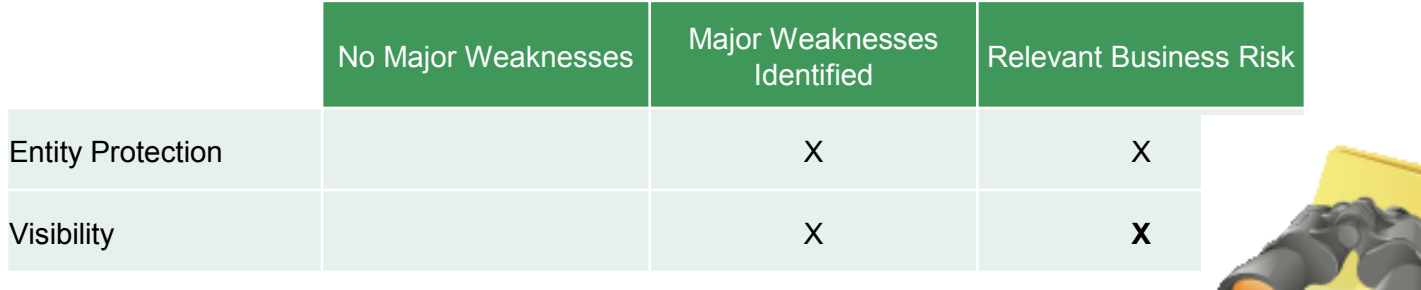

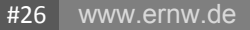

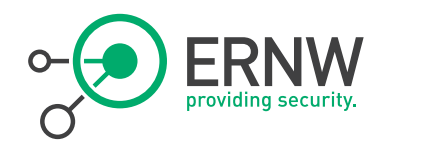

# Case Study #2

Typical Enterprise Environment

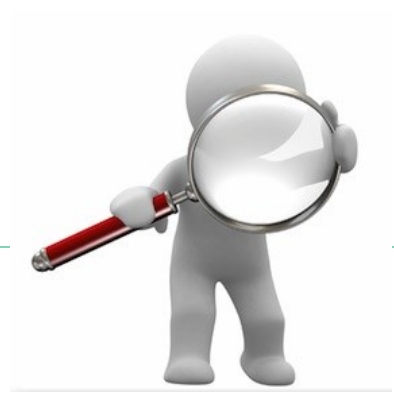

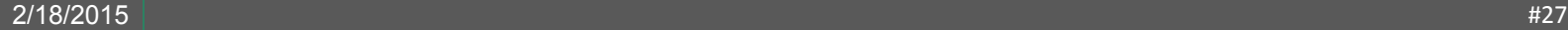

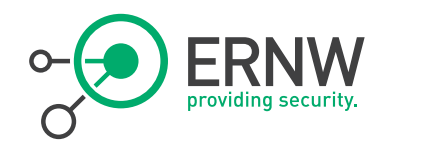

### **Groundhog Day**

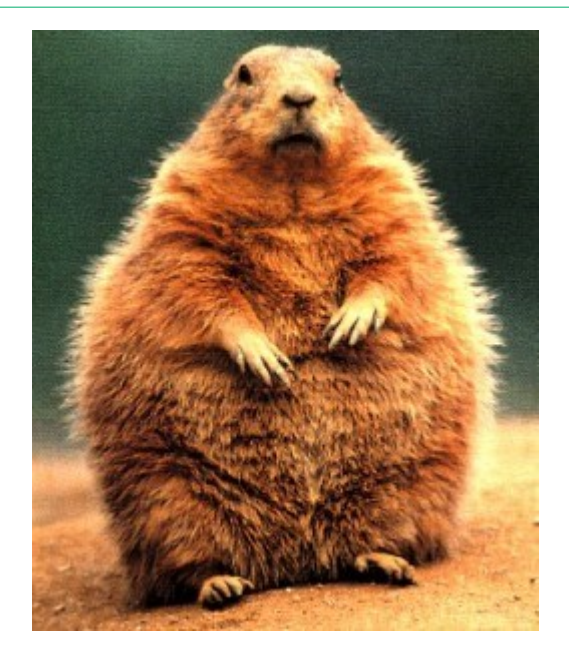

- <sup>¬</sup> It all started like the last incident just one week later
- <sup>¬</sup> Again at 7am on an Monday morning I received yet another call
- <sup>¬</sup> The targeted company had also a toll fraud incident over the weekend which cost them nearly 150.000  $\epsilon$ .

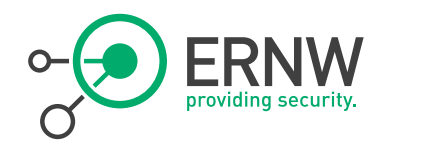

# Introduction to the VoIP environment

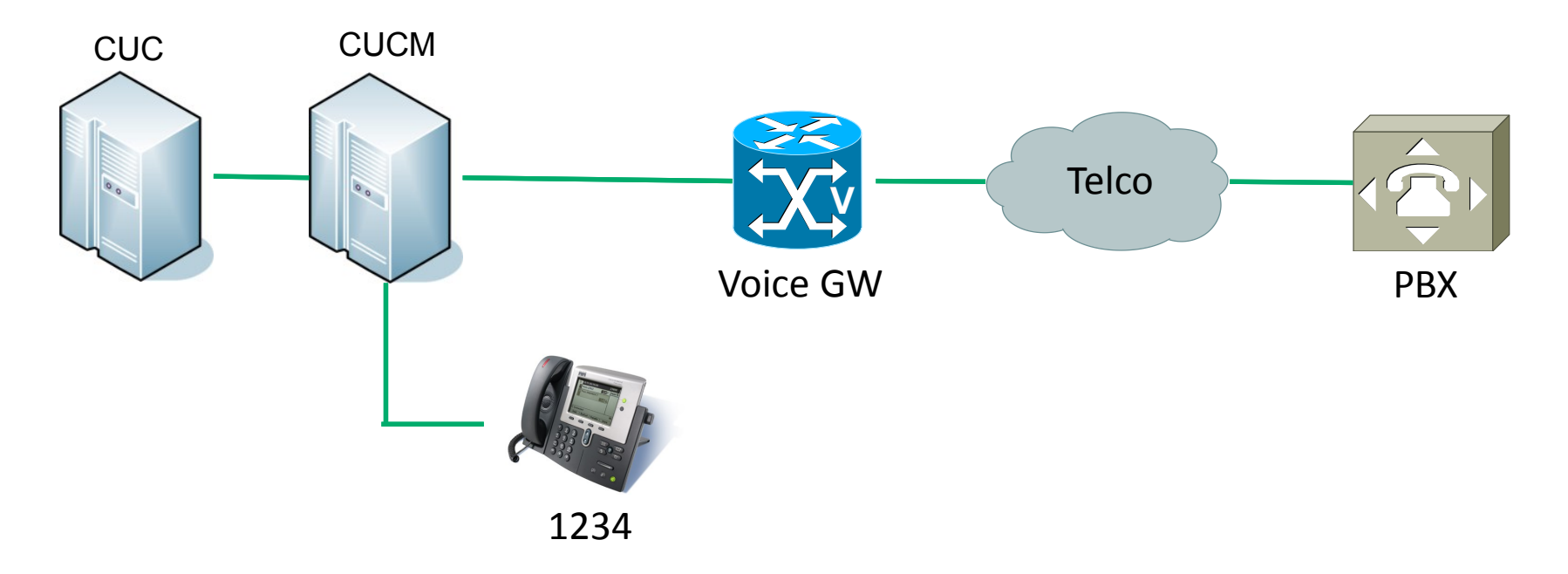

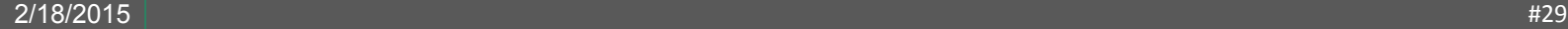

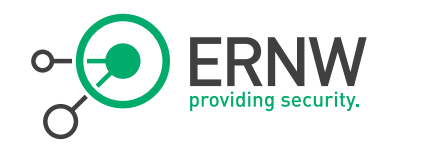

### **Customer Setup**

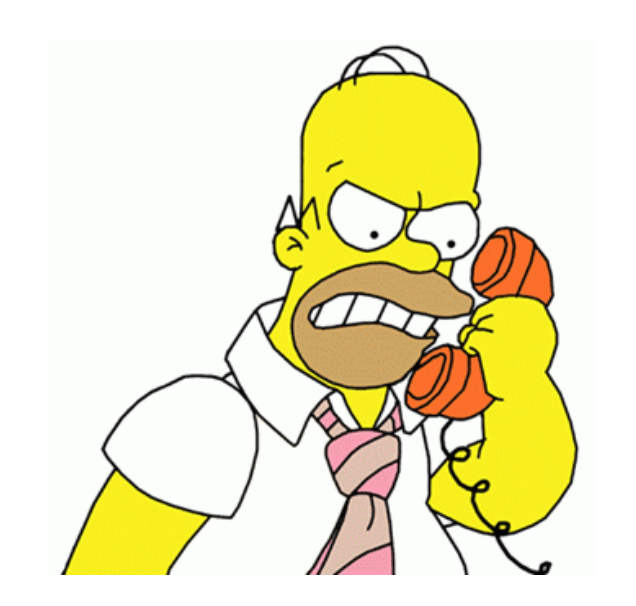

- <sup>¬</sup> In this case the environment was configured to be able to call the voicemail system from external
	- So that road warriors can listen to their messages
- <sup>¬</sup> After calling this number, one has to specify the internal extension followed by a 4 digit PIN for authentication purposes
- After successful authentication one is presented with a Telephone UI
	- Where you can configure your greeting message, listen to your voice mails and also configure a call transfer to an **arbitrary** number.

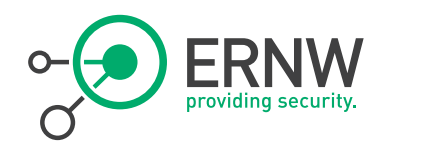

# Cisco Unity Connection

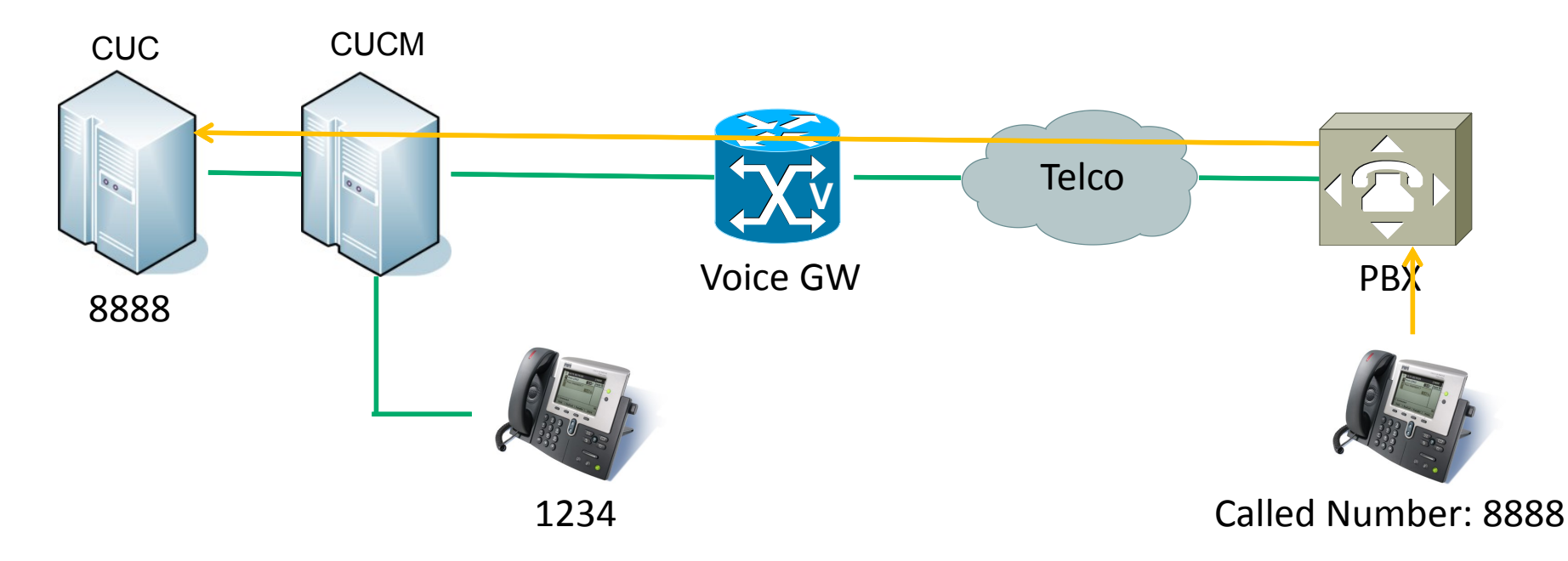

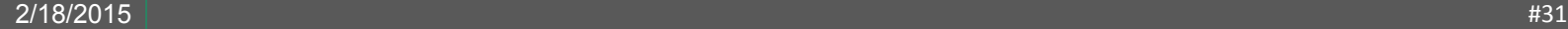

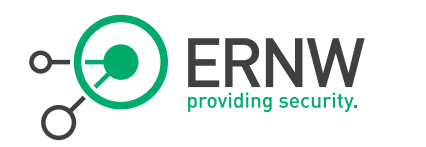

**Time to start digging again ;)**

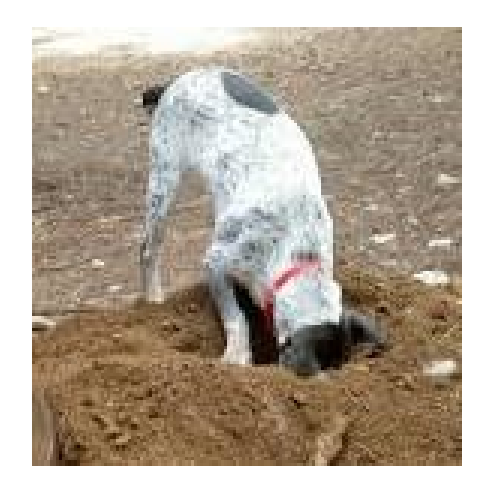

- After having a good overview of the overall design, it was time to start digging in the log files of the components.
	- This customer also logged literally everything ,)
- <sup>¬</sup> Due to size of the environment, it took me about 1  $\frac{1}{2}$  days until I was finally able to reconstruct what happened

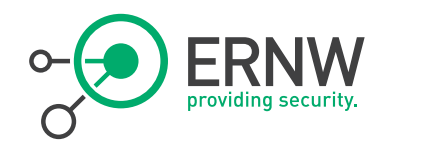

### **Here's what happened**

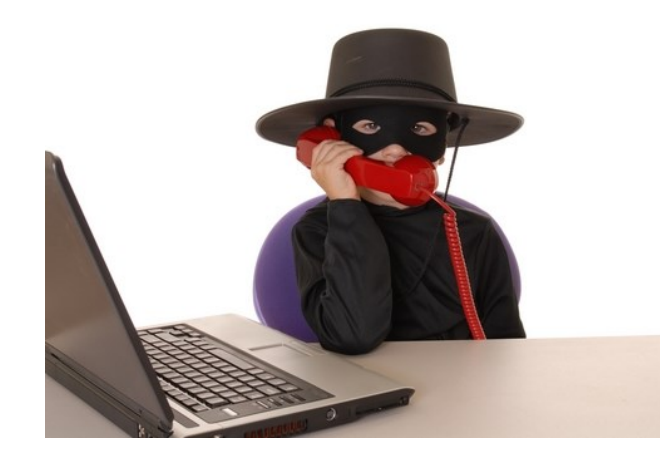

- ¬ 1.) The PIN of a mailbox was compromised
	- On Thursday evening
- ¬ 2.) The attackers waited until Friday evening
	- Because nobody was in the office anymore, and the user who owns the mailbox forwarded all calls to his number to the mailbox before leaving.
	- ¬ 3.) The attacker configured a call transfer via the Telephone UI to \$EXPENSIVE LONG DISTANCE NUMBER
- ¬ 4.) and finally called the extension of the affected user, who had the forwarding to the mailbox configured.

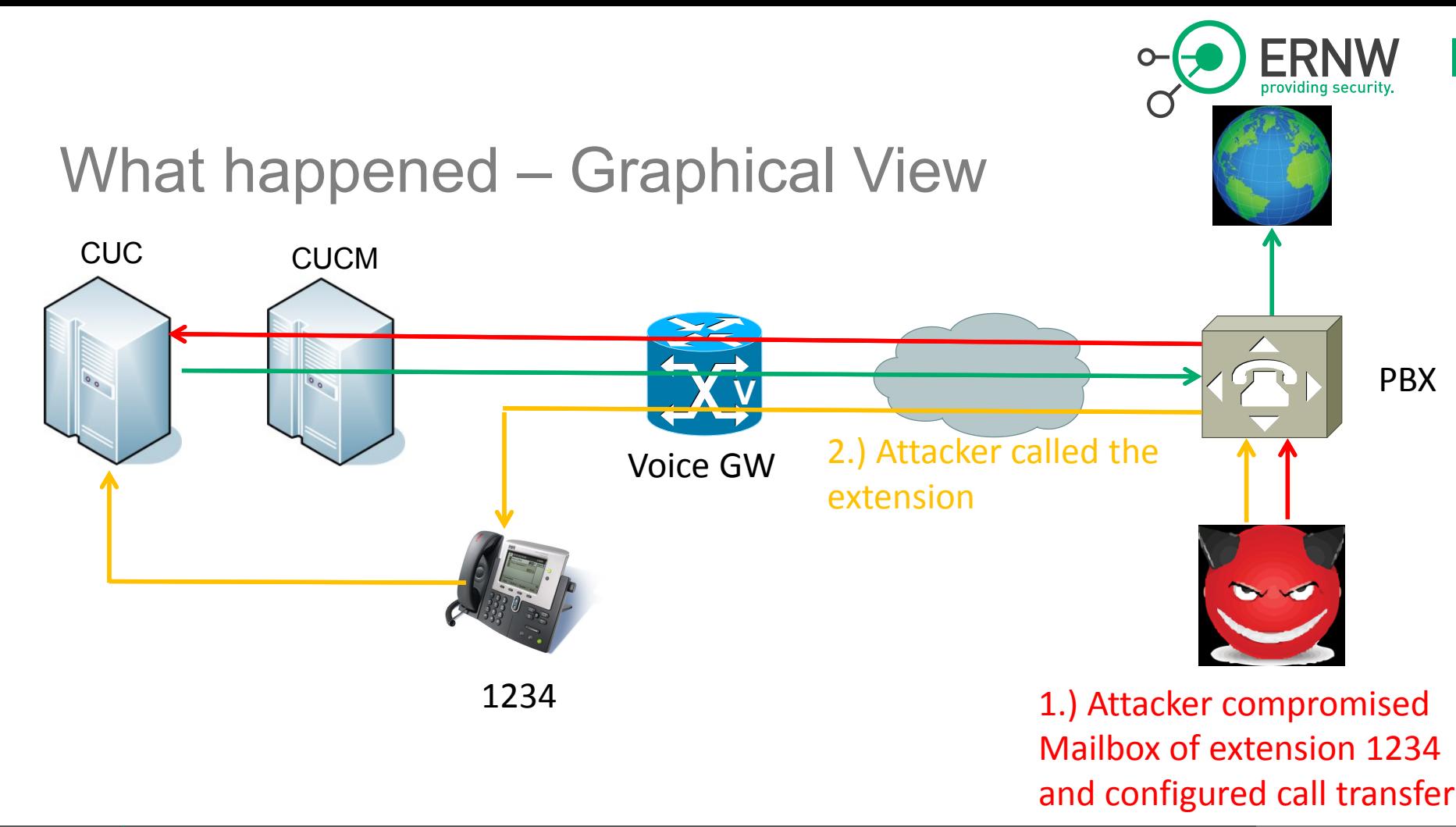

2/18/2015 #34

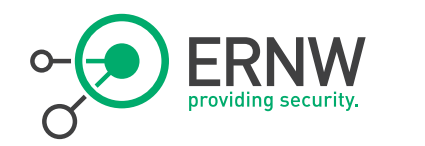

### **But….**

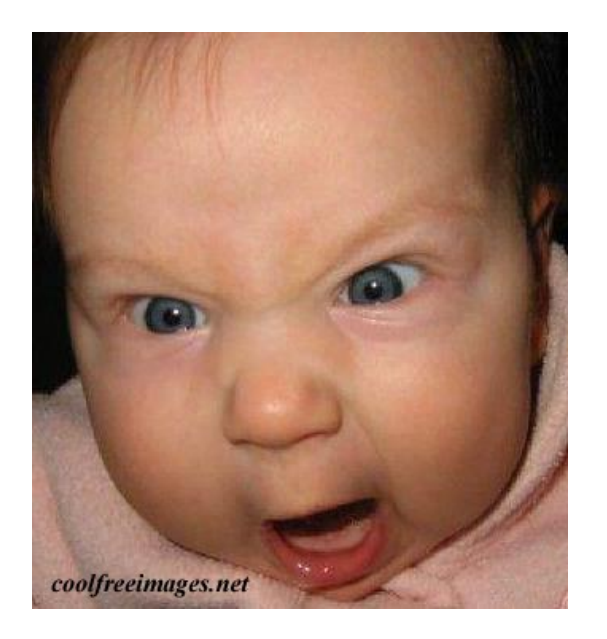

# ¬ They noticed relatively quickly that the call transfer was not working as desired

- Because the Voice Gateway was configured to reject calls to "suspicious" numbers.

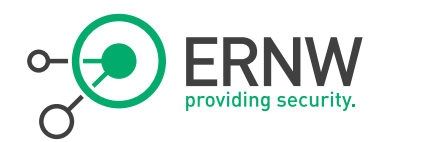

# What happened – Graphical View

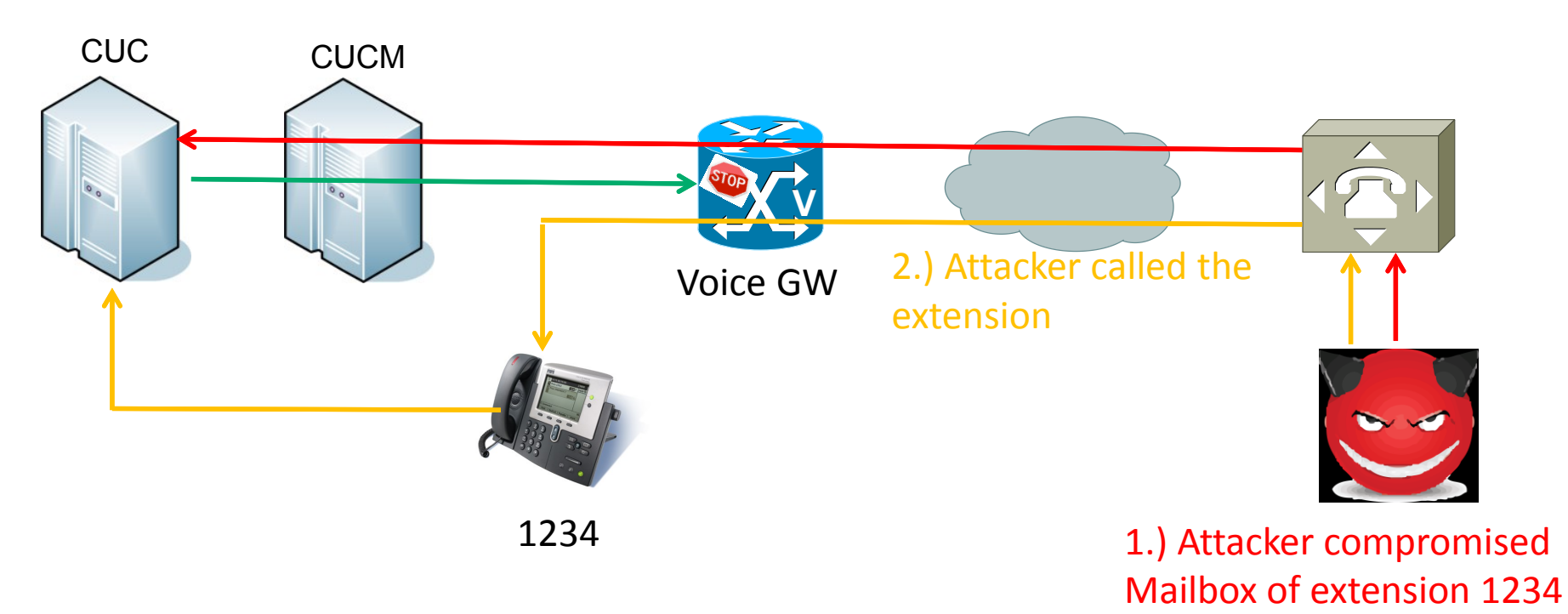

#36 www.ernw.de

and configured call transfer

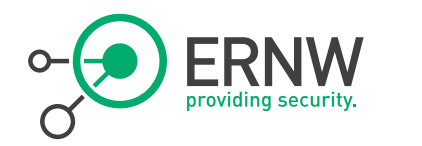

## **How could they circumvent the restriction?**

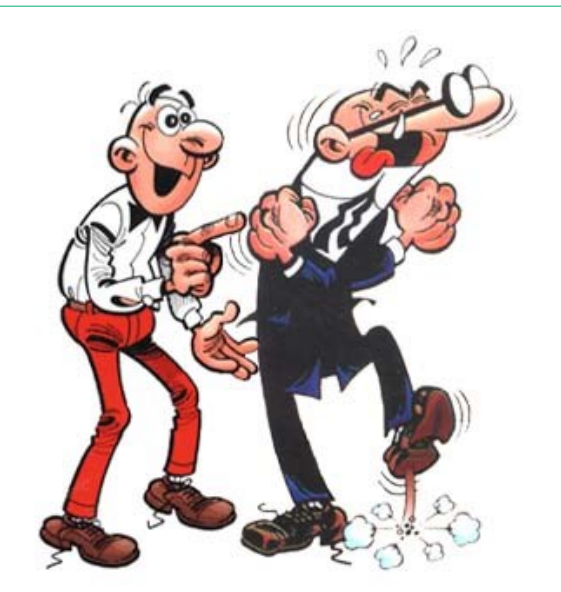

- They found a clever way to circumvent the restriction
- In Germany one can use a so called "Callby-Call" Provider
	- Basically if you want to use such a provider you must prepend a provider specific prefix to the number
	- $-$  E.g. 01049 + \$EXPENSIVE\_NUMBER
- They configured the call transfer and prepended a call-by-call provider prefix, and were able to circumvent the restriction

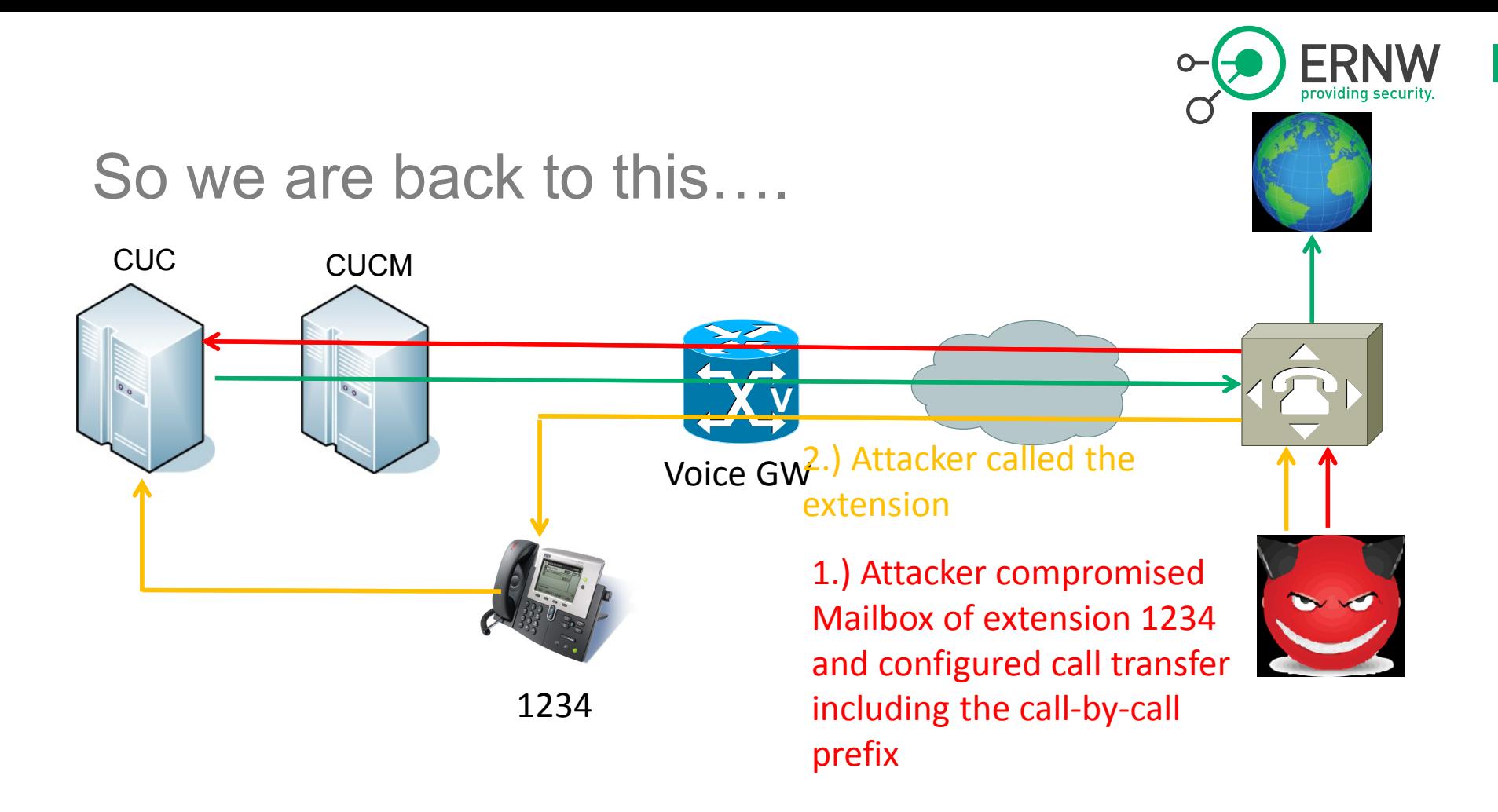

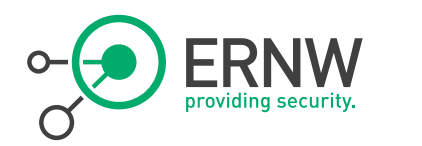

# **So how could all of this happen in the first place?**

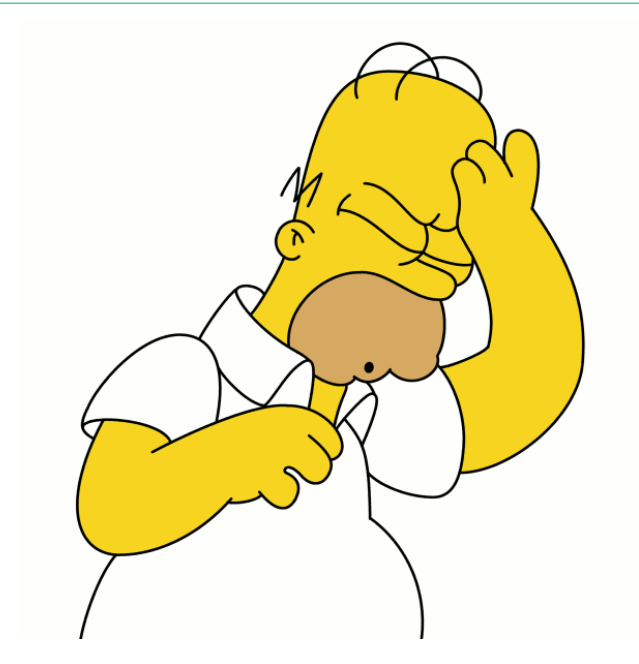

- 1.) Unity Connection was able initiate outbound calls
	- Well, that's debatable whether it should be able to, but business requirements demanded for it.
- ¬ 2.) The PIN was only 4 digit long
- 3.) Trivial PINs were allowed
	- $-$  E.g. "0000" or "1111"
- ¬ 4.) No proper restriction to which numbers a call transfer can be configured.

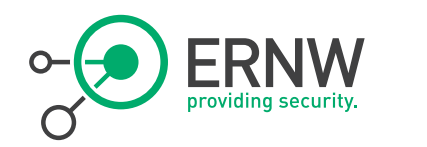

### **Lesson learned**

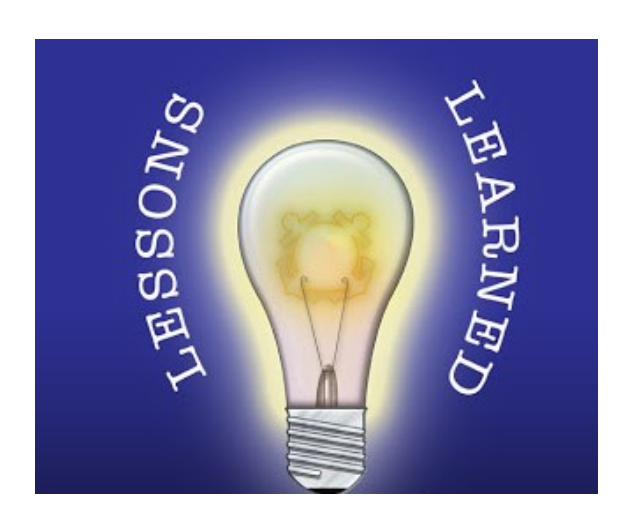

- These properties are a little unfortunate as Unity Connection gives you all the tools you need to address the issues mentioned above.
- ¬ So this case could basically be broken down to configuration weaknesses which favored the attacker to exploit the issue.
- ¬ Like in the last incident, the initial deployment and configuration was done by an external company;)

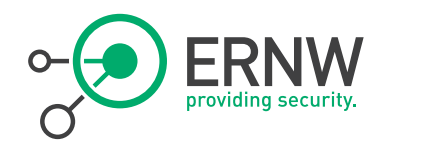

# Case Study #2, Summary

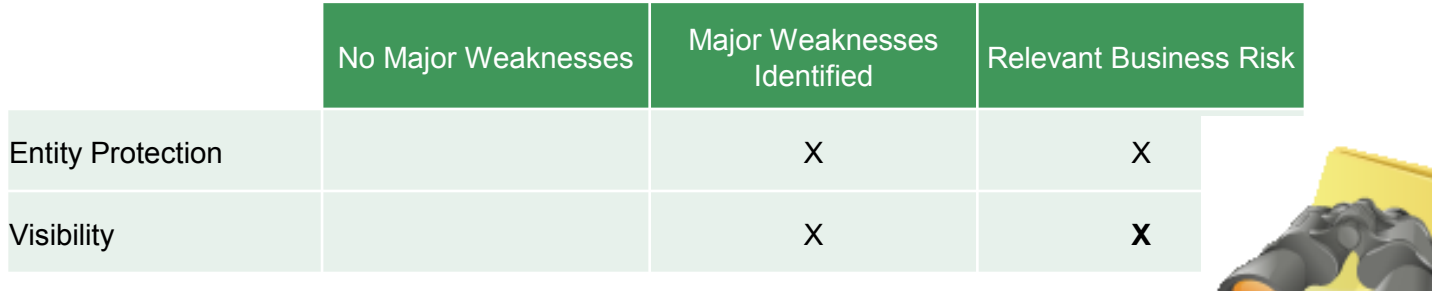

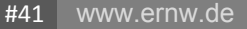

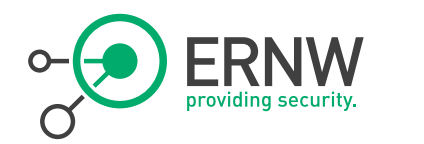

# Case Study #3

### Call Center

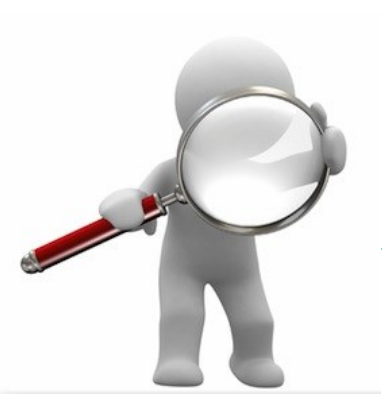

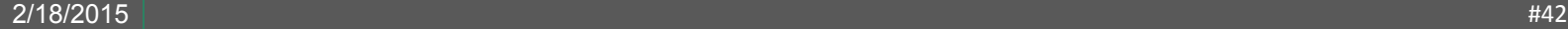

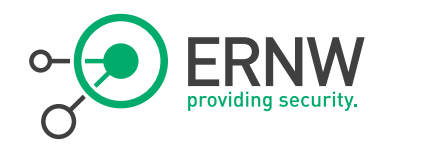

# The Scenario

- <sup>¬</sup> A company headquartered in Spain has a callcenter in Argentinia.
- <sup>¬</sup> Between the two sites a H.323 Trunk is established.
- <sup>¬</sup> Requirement: The calls from the Call Center are going over the spanish hq into the normal PSTN. Nobody else has access to the voice trunk between the two sites.
- <sup>¬</sup> Problem which arised: On the Spanish site 800 000 minutes of calls to Africa and the Caribic were generated (according to Telefonica) and nobody knows how this happened.
	- Router configuration was implemented by a external company
	- No logs available, no accounting information available

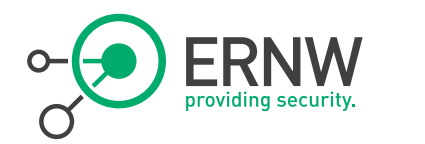

# The Scenario (graphical version)

## **Tail-End Hop Off**

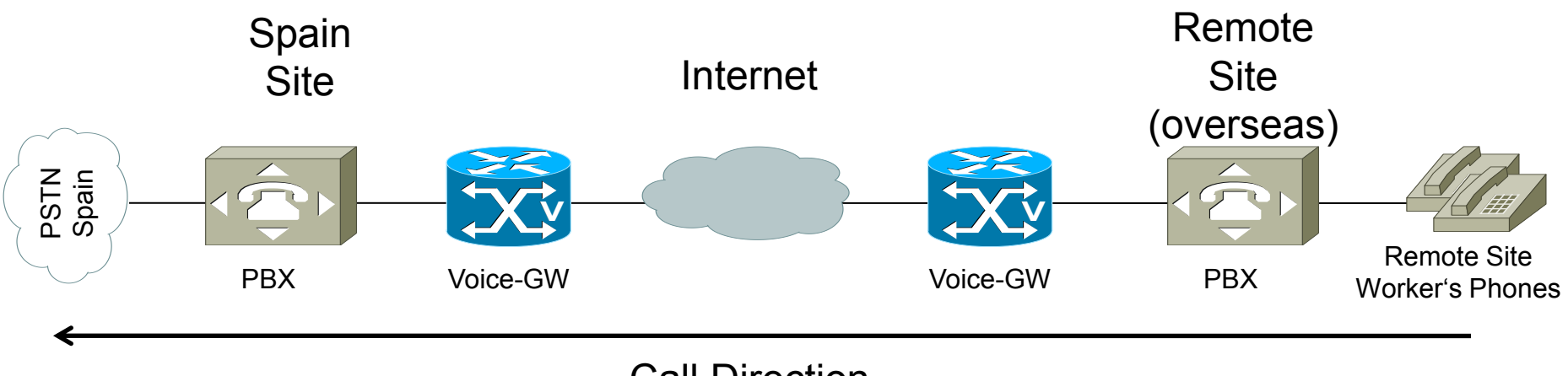

Call Direction

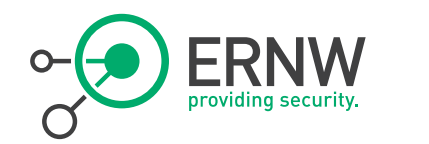

# GRE-Tunnels

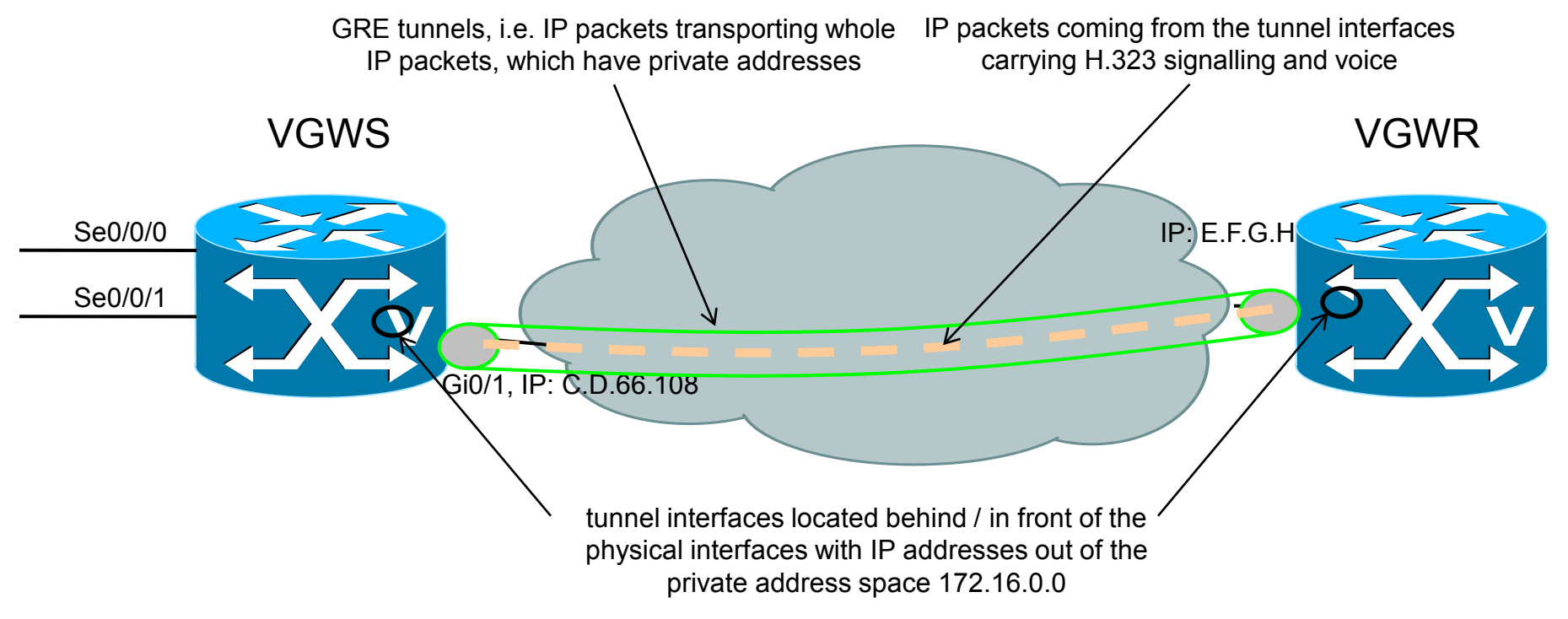

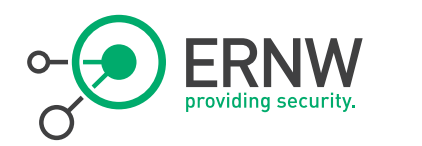

# Call Routing -- Which calls goes where?

```
dial-peer voice 15 pots
 destination-pattern 89........ <<<<< call destination
direct-inward-dial
port 0/0/0:15 <<<<< outgoing interface (ISDN conn. to PBX)
 forward-digits 9
!
dial-peer voice 20 pots
 destination-pattern 86........ <<<<< call destination
 direct-inward-dial
 port 0/0/0:15 <<<<< outgoing interface (ISDN conn. to PBX)
 forward-digits 9
!
dial-peer voice 25 pots
 destination-pattern 8T <<<<< "route any calls with '8…'…
 direct-inward-dial
 port 0/0/0:15 <<<<<... and send them to the PBX"
```
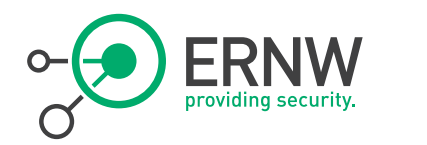

# Short Analysis

- 1. The Call Routing configuration passes calls to all numbers to the PBX
- 2. No Access Control in place (ACL or Authentication).
- 3. The first 2 Points are a security vulnerability, which attackers can exploit to do unauthorised calls.
- 4. But it depends on the configuration of the pbx what happens to the calls, whether they are forwarded to the PSTN or discarded\*

\*After the incident was known to the company, the pbx was reconfigured to discard all calls from the Voice-GW

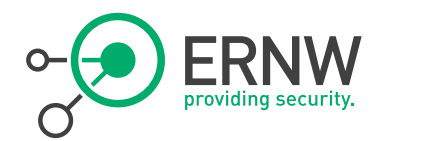

# Proof of Concept – Attack scenario

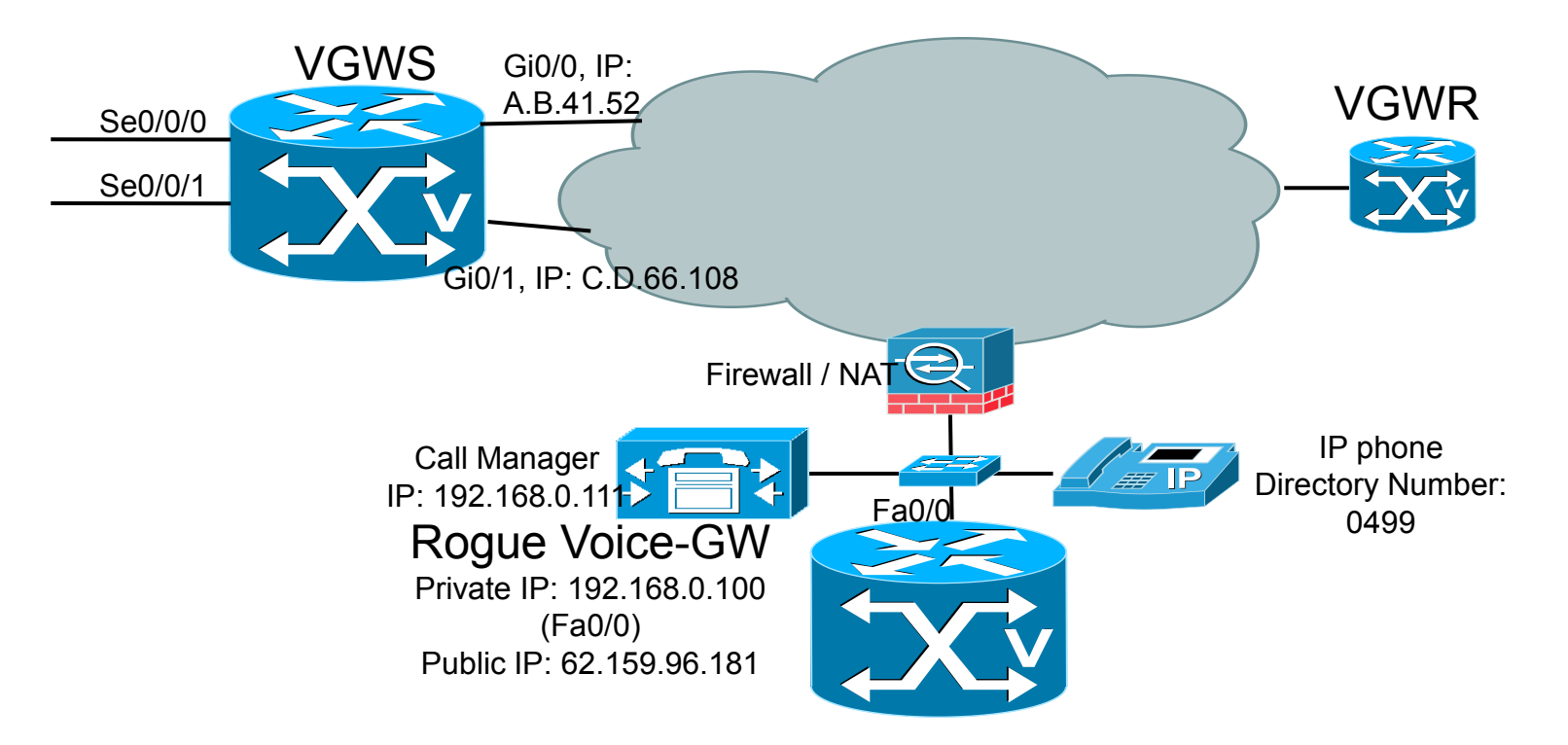

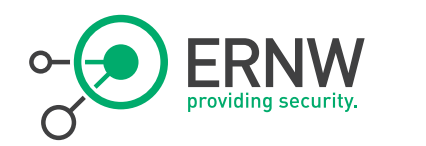

# The Results (1)

### H.323-Subsystem receives a request (setup):

VGWS#

```
Dec 10 17:06:19: //-1/xxxxxxxxxxxx/H323/cch323 h225 receiver:
  Received msg of type SETUPIND_CHOSEN
Dec 10 17:06:19: //-1/xxxxxxxxxxxx/H323/setup ind: Entry
Dec 10 17:06:19: //961121/50A7036680E6/H323/setup ind:
  callingNumber[0499] calledNumber[8005322694234]
```
## H.323-Subsystem answers the request:

```
Dec 10 17:06:19:
  //961121/50A7036680E6/H323/cch323_h225_receiver: 
  SETUPIND CHOSEN: src address = C.D.66.108; dest address =
  62.159.96.181
```
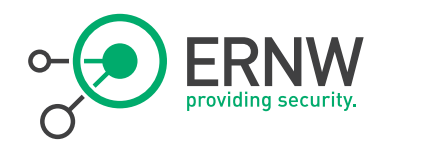

# The Results (2)

### Fitting Dial-Peers were found:

```
Dec 10 17:06:19: //-1/50A7036680E6/DPM/dpMatchPeersCore:
    Calling Number=, Called Number=8005322694234, Peer Info 
  Type=DIALPEER_INFO_SPEECH
Dec 10 17:06:19: //-1/50A7036680E6/DPM/dpMatchPeersCore:
   Match Rule=DP MATCH DEST; Called Number=8005322694234
Dec 10 17:06:19: //-1/50A7036680E6/DPM/dpMatchPeersCore:
    Result=Success(0) after DP_MATCH_DEST
Dec 10 17:06:19: //-1/50A7036680E6/DPM/dpMatchPeersMoreArg:
    Result=SUCCESS(0) 
   List of Matched Outgoing Dial-peer(s): 
      1: Dial-peer Tag=25 
        2: Dial-peer Tag=26
```
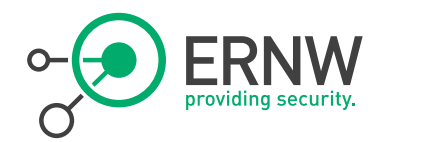

# The Results (3)

### ISDN-Subsystem tries to forward the call to the PBX...

```
Dec 10 17:06:19: ISDN Se0/0/0:15 Q931: Applying typeplan for sw-type 0x16 is 0x0 0x0, Calling num 0499
Dec 10 17:06:19: ISDN Se0/0/0:15 Q931: Applying typeplan for sw-type 0x16 is 0x0 0x0, Called num 005322694234
Dec 10 17:06:19: ISDN Se0/0/0:15 0931: TX \rightarrow SETUP pd = 8 callref = 0x5704
        Bearer Capability i = 0 \times 8090A3 Standard = CCITT 
                Transfer Capability = Speech 
                Transfer Mode = Circuit 
                Transfer Rate = 64 kbit/s 
        Channel ID i = 0 \times 1839F Preferred, Channel 31 
         Progress Ind i = 0x8183 - Origination address is non-ISDN 
        Calling Party Number i = 0 \times 0081, '0499'
                 Plan:Unknown, Type:Unknown
        Called Party Number i = 0 \times 80, '005322694234'
                 Plan:Unknown, Type:Unknown
Dec 10 17:06:19: //961121/50A7036680E6/H323/run_h225_sm: Received event H225_EV_CALLPROC while at state H225_SETUP
Dec 10 17:06:19: //961121/50A7036680E6/H323/cch323 h225 set new state: Changing from H225 SETUP state to
    H225 CALLPROC state
Dec 10 17:06:19: //961121/50A7036680E6/H323/generic send callproc: ====== PI = 0
Dec 10 17:06:19: ISDN Se0/0/0:15 Q931: RX <- SETUP ACK pd = 8 callref = 0xD704
        Channel ID i = 0xA9839F Exclusive, Channel 31
```
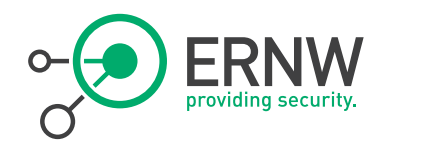

# The results (4)

### …but the call is rejected: No route to destination

```
Dec 10 17:06:19: ISDN Se0/0/0:15 0931: RX <- DISCONNECT pd = 8 callref =
  0xD704 
        Cause i = 0 \times 8283 - No route to destination
        Progress Ind i = 0x8288 - In-band info or appropriate nowavailable 
Dec 10 17:06:19: ISDN Se0/0/0:15 Q931: call_disc: PI received in 
   disconnect; Postpone sending RELEASE for callid 0xD607
```
## The H.323-Subsystem informs our Voice-GW:

Dec 10 17:06:19: //961121/50A7036680E6/H323/run\_h225\_sm: Received event H225 EV RELEASE PI while at state H225 CALLPROC Dec 10  $\overline{17:\!0}$ 6:19: //961121/50A7036680E6/H323/cch323 h225 send release: Cause =  $3$ ; Location =  $0$ Dec 10 17:06:19: //961121/50A7036680E6/H323/cch323 h225 send release: h225TerminateRequest: src address = -721405989; dest address = 62.159.96.181

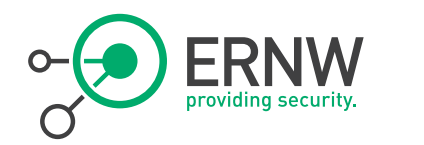

### **Lesson learned**

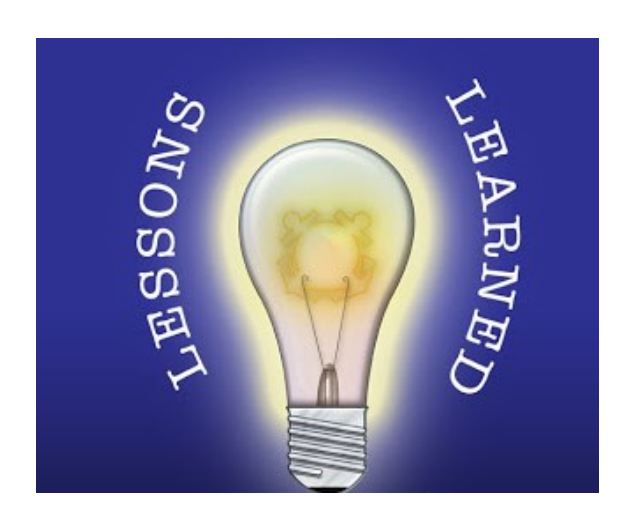

- <sup>¬</sup> Like in case #1 one should be careful about the configured dial plan.
- <sup>¬</sup> Missing access control on the voice gateway side
	- Which invited the whole Internet to configure a H.323 trunk and routing calls over this link billed to someone else.

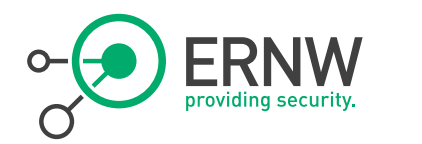

# Case Study #3, Summary

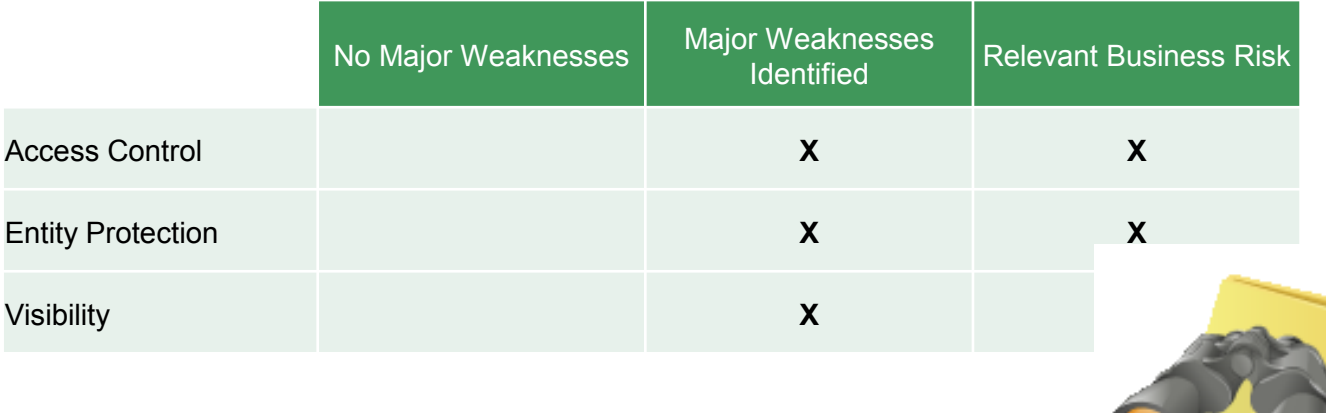

15.03.2012 © ERNW GmbH | Breslauer Straße 28 | D-69124 Heidelberg #54

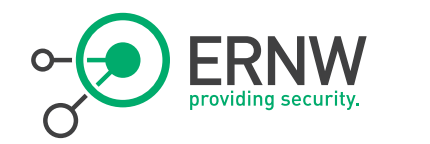

### **Final Wisdom**

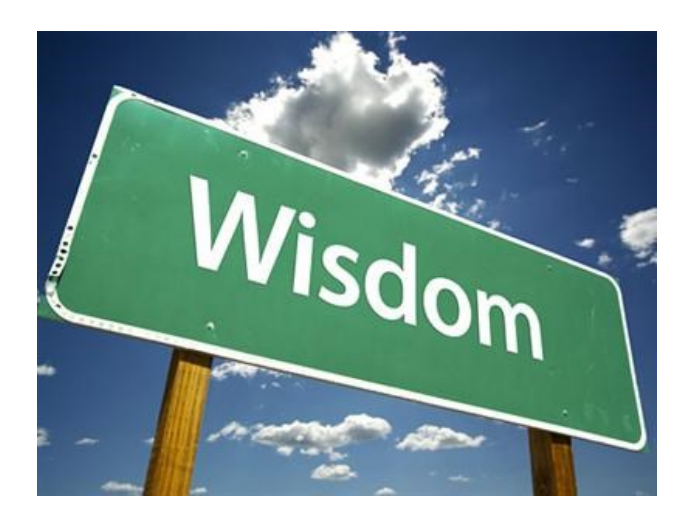

- VoIP is complex technology
- Failure in securing your VoIP environment can and will cost you quite a lot of money
- Verify the (secure) configuration of your environment if an external company initially deployed it.
	- As all three incidents had in common that an external company had done the deployment.

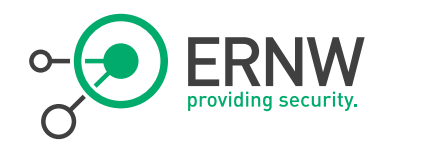

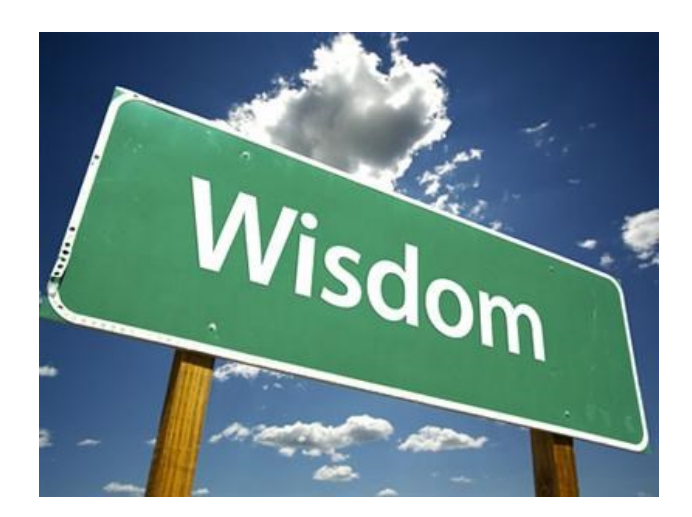

- Final Wisdom **Final Wisdom But it is not rocket science to secure it** either...
	- ¬ As VoIP is just another application over IP, the basic rules apply:
		- Access Control
		- **Isolation**
		- **Restriction**
		- Encryption
		- Entity Protection(!)
		- Secure Management
		- Visibility

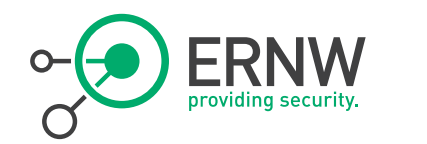

# There's never enough time…

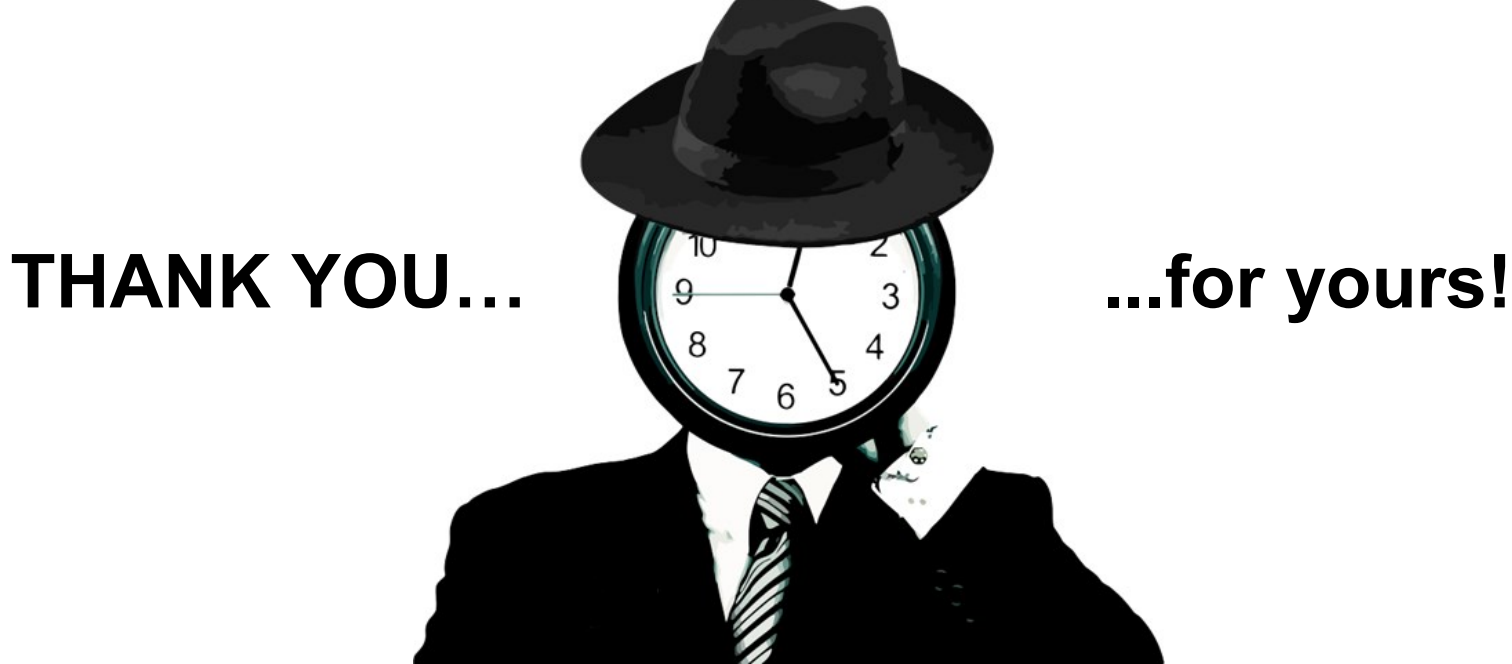

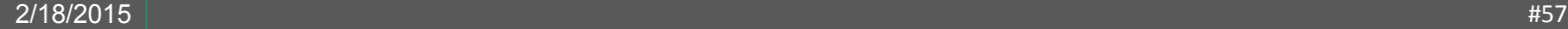